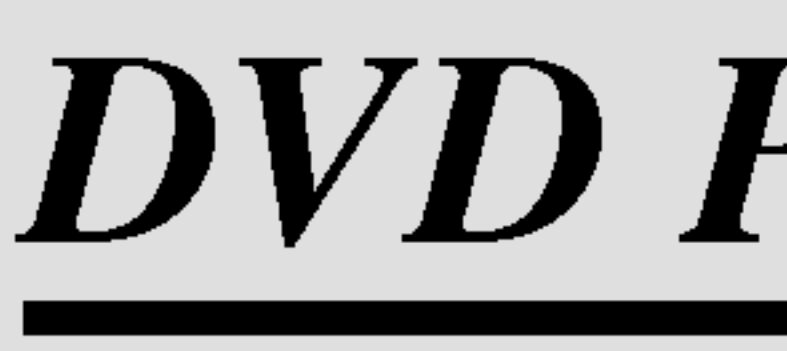

# DVD PLAYER PORTATIL

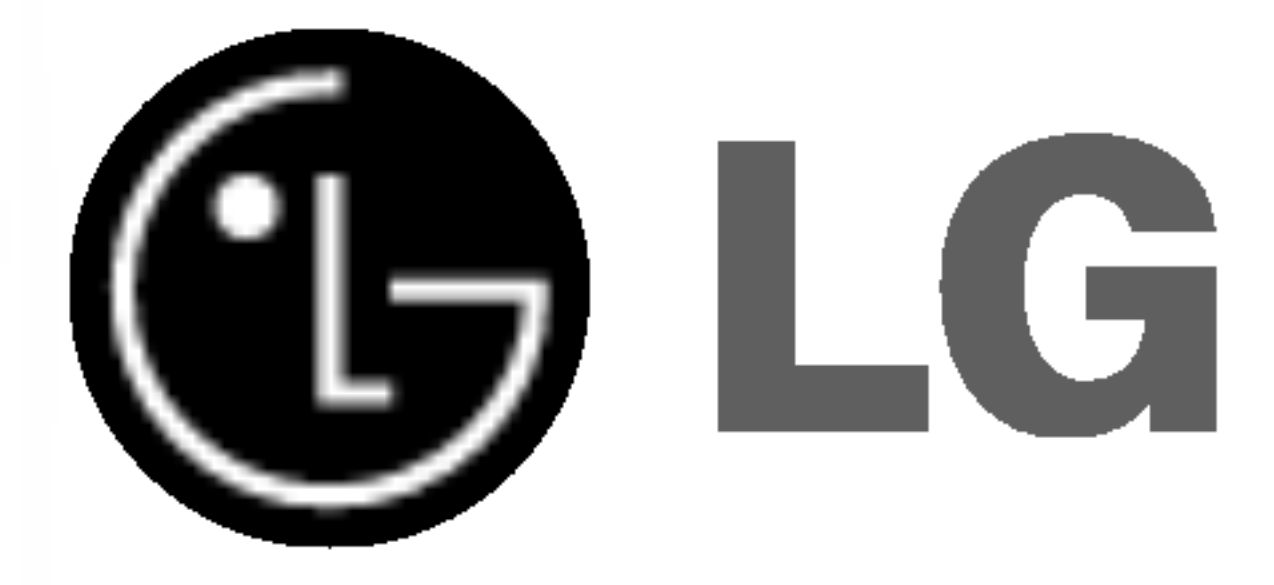

Leia este manual atentamente antes de iniciar a operação do aparelho.

P/NO : 3834RD0043P

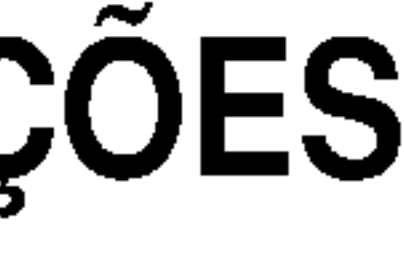

Guarde-o em local fácil de ser encontrado, para futuras consultas.

# MANUAL DE INSTRUÇÕES Modelo: DP8821NM

Aviso: Para reduzir o risco de choque elétrico, não retire a tampa ou a parte de trás deste produto. Não existem componentes prontos a utilizar pelo utilizador no interior. Consulte o serviço de manutenção para requisitar pessoal de assistencia qualificada.

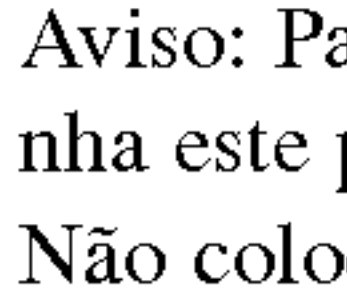

 $\bigwedge$ 

Aviso: Este leitor de discos de video digitais utiliza um sistema laser. A utilização de controlos, ajustamentos ou do desempenho de procedimentos para além dos especificados neste manual pode resultar numa perigosa exposição a radiações.

Aviso: Para prevenir a exposição direta ao feixe de raios laser, não abra o invólucro. A radiação laser é visível ao abrir.

Cuidado: Não instale este produto num espaço confinado, como uma prateleira de livros ou uma unidade similar.

Aviso: Nunca olhe diretamente para o feixe laser.

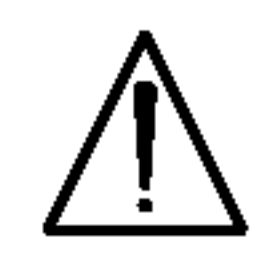

Este produto Incorpora tecnologia de proteção dos direitos de autor que, por sua vez, está protegida por reclamações de método de determinadas patentes dos Estados Unidos da América e outros direitos de propriedade intelectual que são propriedade da Macrovision Corporation <sup>e</sup> proprietarios de outros direitos. A utilização desta tecnologia de proteção de direitos de autor tem de ser autorizada pela Macrovision.

Corporation e destina-se apenas a uma utilização doméstica e a outros casos limitados, salvo se expressamente autorizado pela Macrovision Corporation. <sup>E</sup> proibida a engenharia reversa ou a desmontagem.

NÚMERO DE SÉRIE: O número de série encontra-se na parte traseira desta unidade. Este número é único para esta unidade e não está disponível para outras. Deverá registar a seguir as informações solicitadas e conservar este guia como registro permanente da sua compra.

Modelo Nº

 $N^{\circ}$  de Série

# Instrucoes de Seguranca

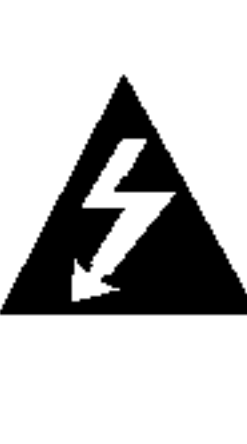

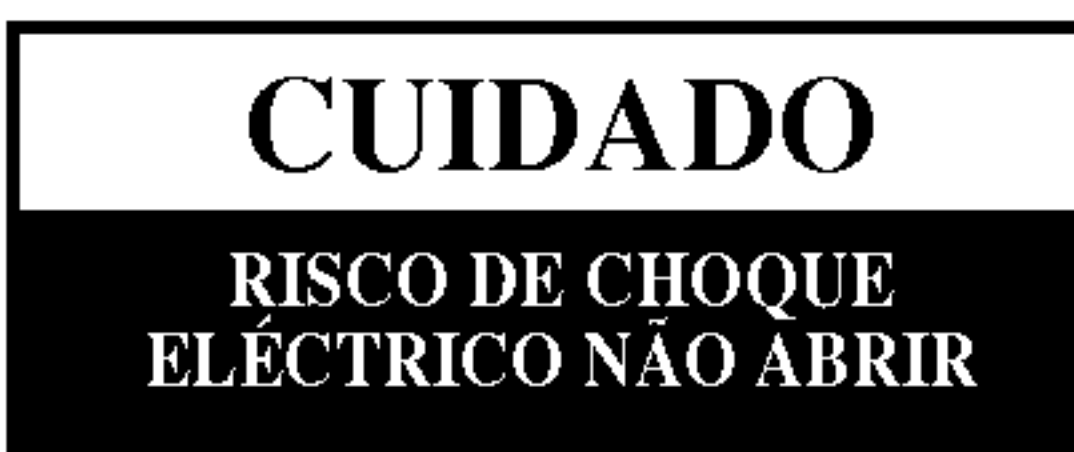

Aviso: Para reduzir o risco de fogo ou de choque elétrico, não expo nha este produto a salpicos ou gotas de agua, <sup>a</sup> chuva ou <sup>a</sup> umidade. Não coloque objetos cheios de água, como jarras, sobre o produto.

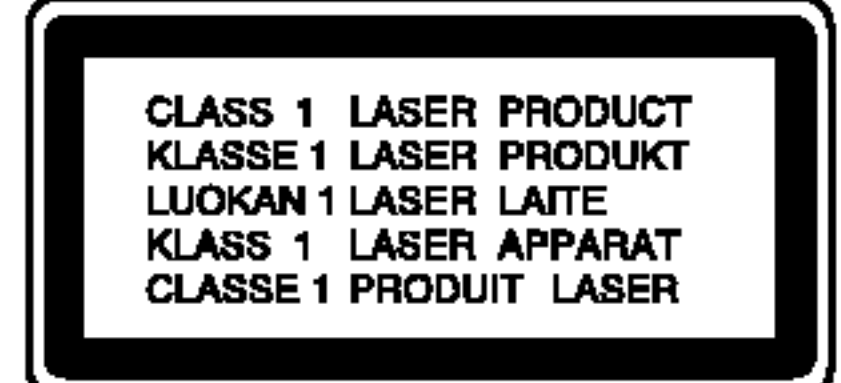

 $\mathbf N$ Observações sobre os Direitos Autorais: <u>É proibida por lei cópiar, divulgar, exibir, transmitir via cabo, </u> reprodução em público ou alugar material protegido por direitos autorais sem a devida autorização.

Este produto apresenta a função de proteção contra cópia desenvolvida pela Macrovision. Os sinais de proteção contra cópia estão gravados nalguns discos. Ao gravar e reproduzir as imagens destes discos, aparecerá ruído nas imagens.

2

- 
- 
- 
- 
- 
- 
- 
- 
- 
- 
- 
- 
- 
- 
- 
- 
- 
- 
- 
- 

Introducoes

 $\overline{\mathbf{5}}$ 

# Indice

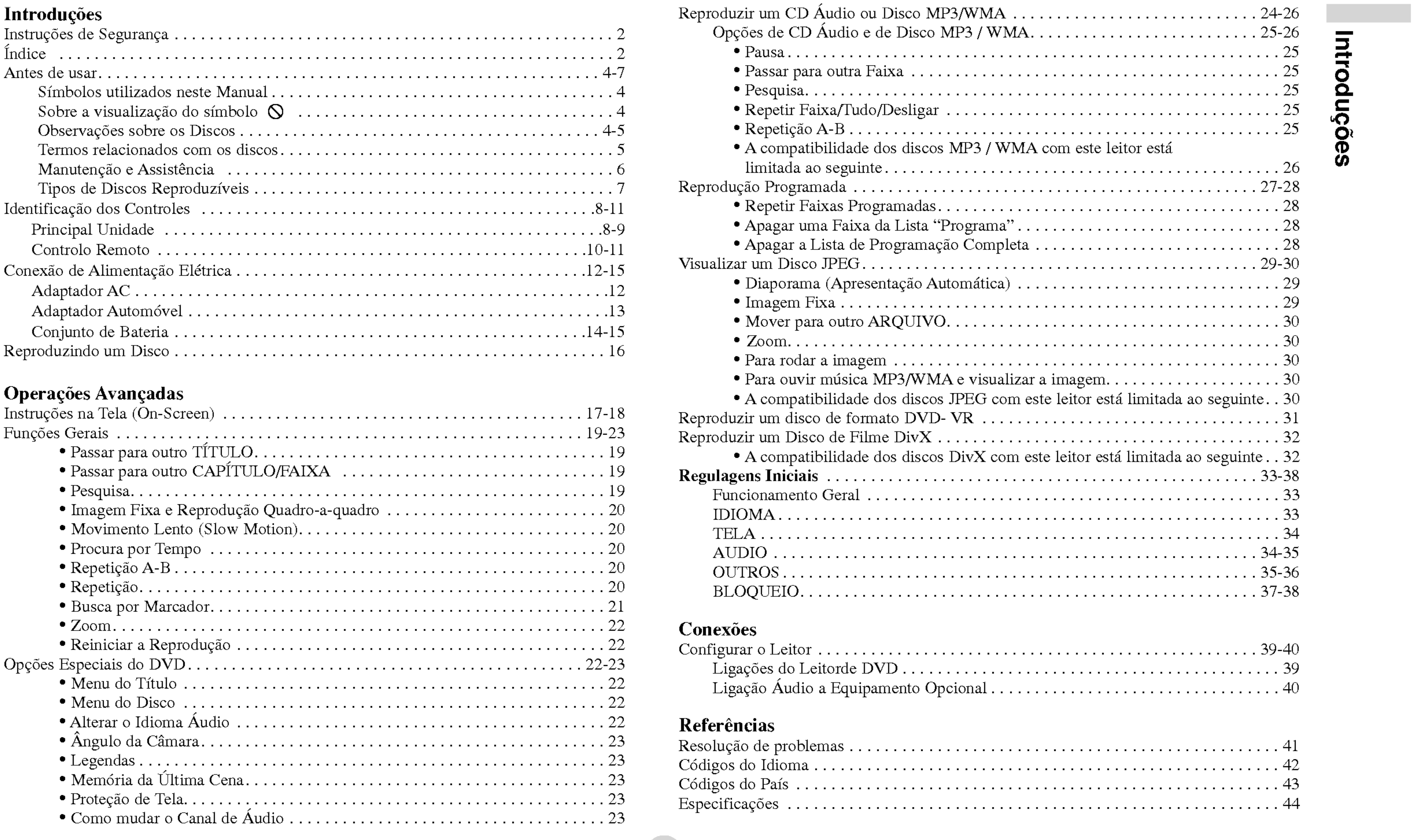

# LigacoesdoLeitordeDVD...........................................39 LigacaoAudioaEquipamentoOpcional.................................40

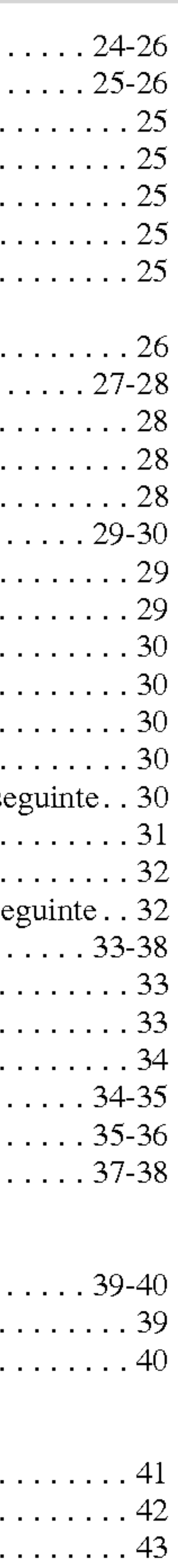

# Antes de usar

Para assegurar a utilização devida deste produto, por favor leia cuidadosamente este manual de Instruções e conserve-o para futura referência.

Este manual fornece informações sobre o funcionamento e a manutenção do seu reprodutor de DVD. Se a unidade necessitar de manutenção, contate um centro de assistência autorizado.

4

O simbolo com um raio alerta-o para <sup>a</sup> presenca de voltagem perigosa no interior do involucro do produto, que pode constituir um risco de choque elétrico.

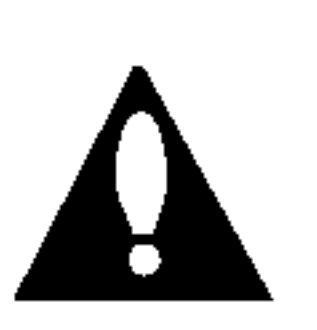

O ponto de exclamação alerta-o para a presença de importantes instruções de funcionamento e manutenção / assistência.

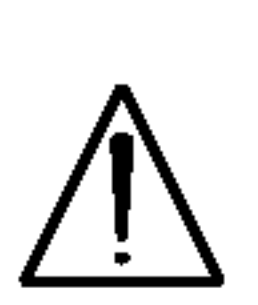

# Simbolos utilizados neste Manual

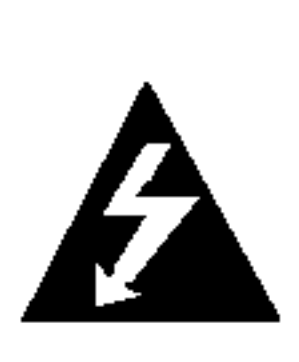

 $\overline{a}$   $\overline{a}$   $\overline{b}$ pode surgir na tela do seu televisor durante o funcionamento <sup>e</sup> indica que a função descrita neste manual e instruções não está disponivel nesse disco de video DVD especifico.

### Observações sobre os Discos Manipular os Discos

Indica perigos que podem causar danos <sup>a</sup> propria unidade ou danificar outros materiais.

NOTA

Não toque no lado de reprodução do disco. Segure no disco pelas extremidades para que as suas impressões digitais não atinjam a superficie. Nunca cole papel ou fita no disco.

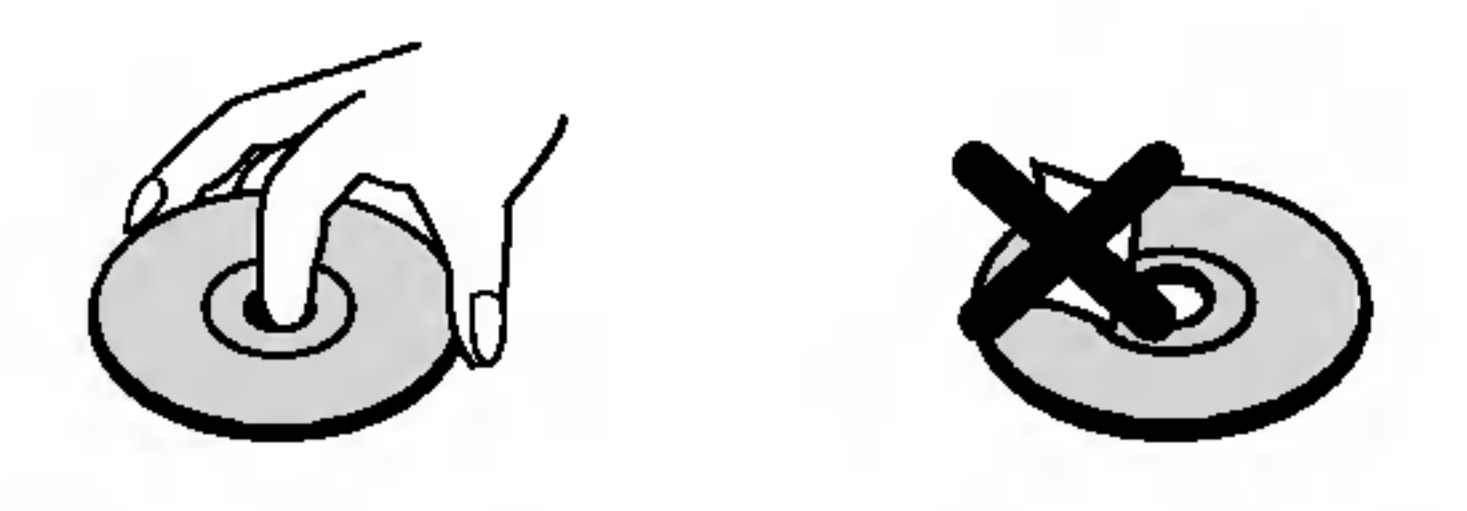

## DICAS

Indica dicas e truques para facilitar as tarefas. Uma seção cujo título tenha um dos seguintes símbolos é aplicável apenas para o disco representado por este simbolo.

Indica observações especiais e opções de funcionamento.

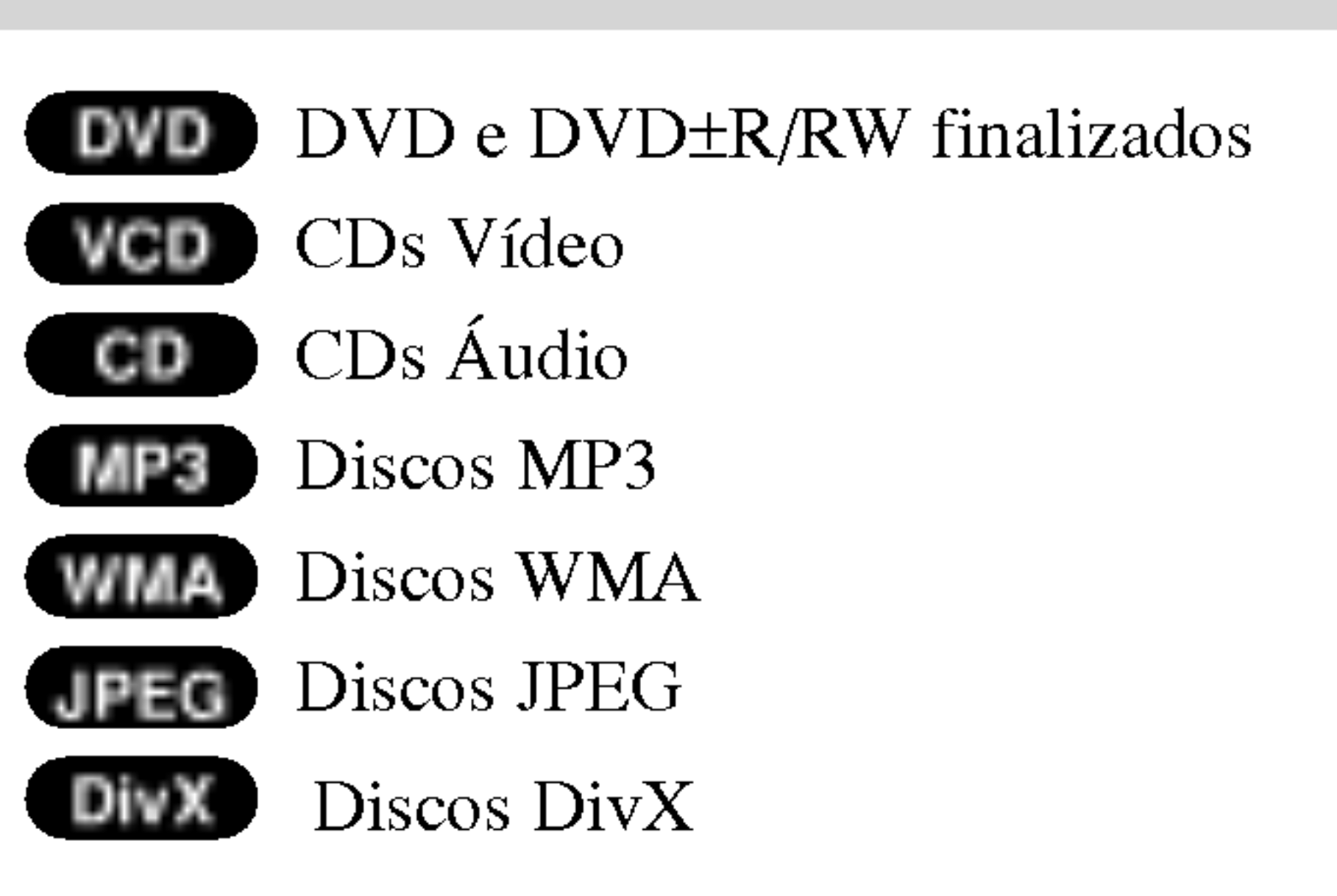

# Sobre a visualização do símbolo  $\odot$

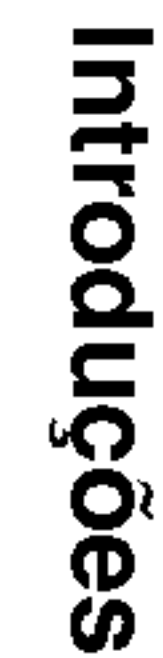

Guardar os Discos No final da reprodução, guarde o disco na respectiva caixa. Nao exponha o disco <sup>a</sup> luz solar direta ou <sup>a</sup> fontes de calor, <sup>e</sup> nunca o deixe no interior de um carro estacionado exposto <sup>a</sup> luz solar direta. Limpar os Discos As impressões digitais e o pó nos discos podem causar uma fraca qualidade de fotografia e a distorção de som. Antes de reproduzir, limpe o disco com um pano limpo. Limpe <sup>o</sup> disco <sup>a</sup> partir do centro para as extremidades. Não use nenhum solvente, como álcool, benzina, diluentes, soluções de limpeza comercialmente disponiveis ou sprays anti-estaticos, que se destinam aos antigos discos de vinil. Termos relacionados com os discos VCD (CD de Video) Um VCD suporta até 74 minutos (disco de 650 MB) ou 80 minutos (disco de 700 MB) de video MPEG-1 full-motion, juntamente com qualidade de som estéreo. MPEG MPEG é um padrão internacional de vídeo e compressão de áudio. MPEG-1 é utilizado na codificação de vídeo para VCD e proporciona uma codificação de som envolvente multi-canais, como PCM, Dolby Digital, DTS e áudio MPEG. MP3 MP3 é um popular formato de compressão utilizado para arquivos digitais de áudio que produzem uma qualidade muito elevada próxima de um CD. WMA Arquivos Windows media audio. Um tipo de codificação / decodificação desenvolvido pela Microsoft Corp. JPEG Joint Pictures Expert Group. JPEG é um formato de arquivo comprimido que lhe permite guardar imagens sem limite do número de cores.

# Antes de usar (Continuacao)

DVD±R/DVD±RW DVD -R e DVD +R são dois padrões diferentes para unidades e discos DVD graváveis. Este formato permite gravar apenas uma vez informações no disco de DVD. DVD +RW e DVD -RW são dois padrões de suportes regraváveis, que significam que o conteúdo do DVD pode ser apagado e regravado. Os discos com uma única face podem suportar 4,38 Gigabytes e os discos de face dupla suportam o dobro. Não existem discos regraváveis de dupla camada com face única.

 $DivX$  é o nome de um novo código de vídeo revolucionário, baseado no novo padrao de compressao MPEG-4 para video. Podera reproduzir filmes DivX com este leitor de DVD.

### DivX

# Antes de usar (Continuação)

PBC: Controle de O controle da reprod Vídeo (VCD), versã através de menus, fi em computadores. A ladas em alta definiça gravadas no disco. Vídeo CDs não equ com PBC funcionar

# Título (Somente D'

Um título é, geralme exemplo, a função tário descrevendo co com elenco pode ser referência, o que lhe

# Manutenção

Consulte as informaces deste capitula contata capitula contata contata contata contata contata contata contata assistência especiali

# Manipular a Un

- Não use líquidos voláteis, como spray inseticida, perto da unidade.
- Não deixe materiais de borracha ou plástico em contato com a unidade durante um longo periodo de tempo, pois estes deixam marcas na unidade.

Para limpar <sup>o</sup> leitor, utilize um pano macio <sup>e</sup> seco. Se as superficies estiverem extremamente sujas, use um pano suave ligeiramente umedecilo com uma solução de detergente suave.

O reprodutor de DVD é um dispositivo de alta tecnologia e precisão. Se as lentes de captação óptica e os componentes da unidade do disco estiverem sujas ou gastas, <sup>a</sup> qualidade da imagem pode ser reduzida.

Dependendo do ambiente operativo, recomenda-se uma inspeção e nanutenção regulares após cada 1.000 horas de utilização.

Para mais pormenores, por favor contate o seu vendedor mais próximo.

### Ao transportar <sup>a</sup> unidade

Conserve <sup>a</sup> caixa original de cartao <sup>e</sup> os materiais de embalagem. Se tiver de transportar a unidade, para uma proteção máxima, volte a empacotar a unidade da forma original de fabrica.

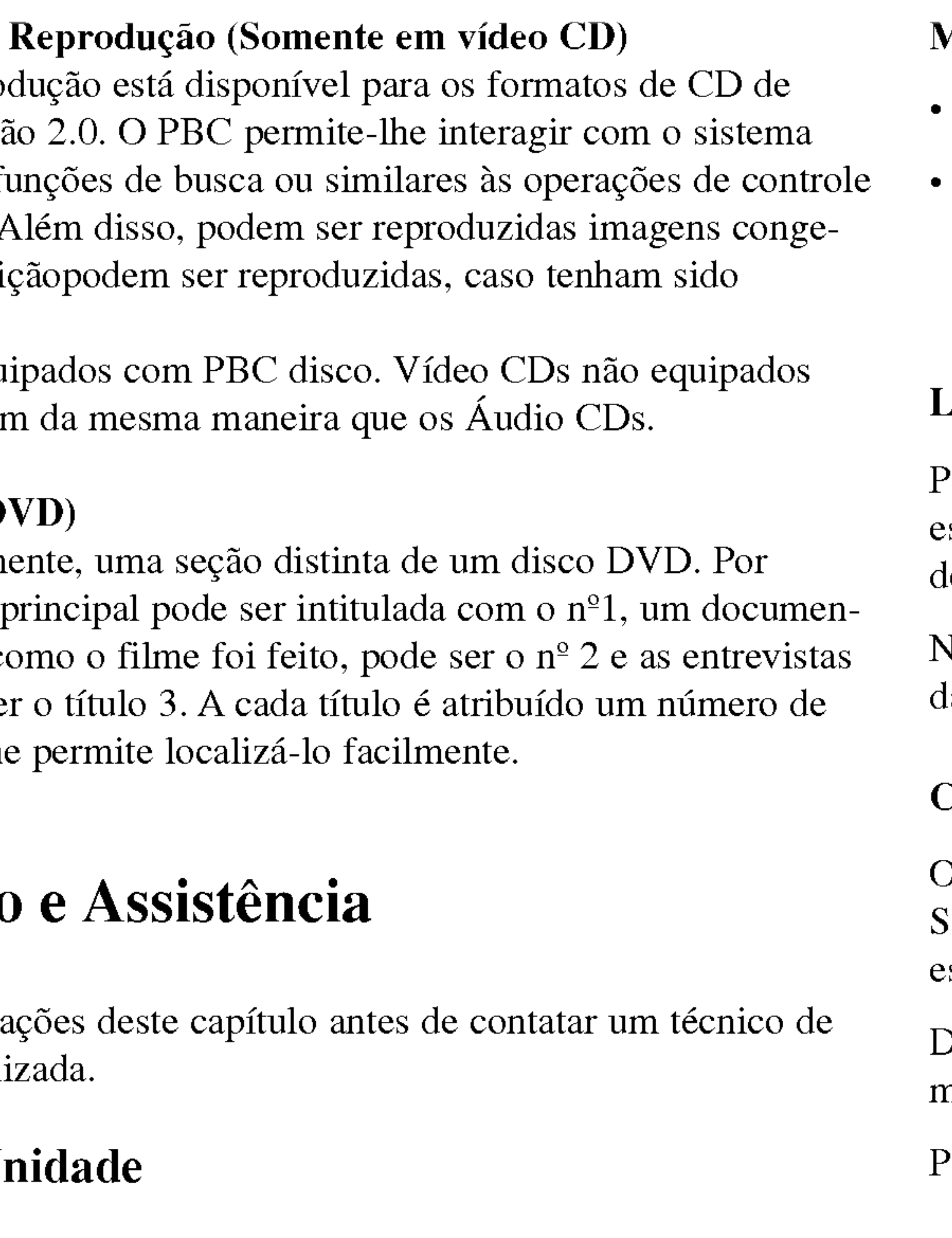

#### Manter as superficies exteriores limpas

#### Limpar a unidade

Nao use solventes, como alcool, benzina ou diluente, que podem danificar a superficie da unidade.

#### Conservar a Unidade

6

Introducoes

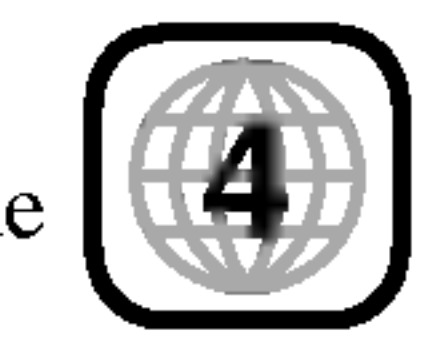

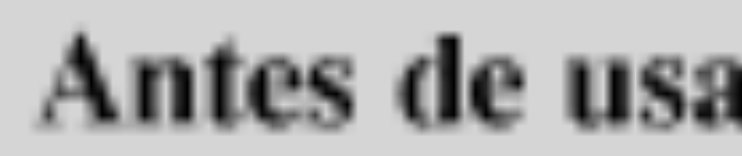

#### Tipos de Discos

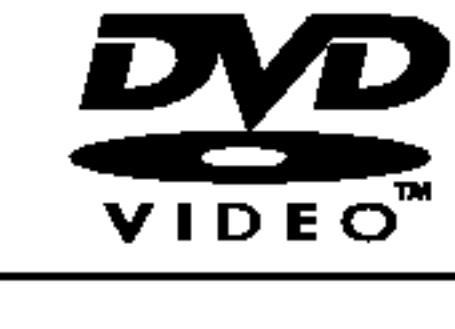

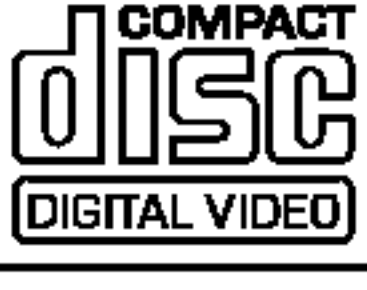

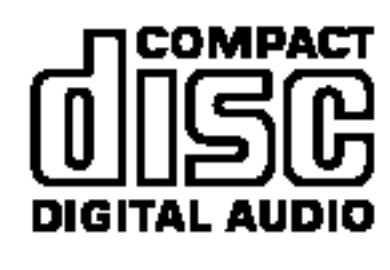

Tal indica uma opção de produto capaz de reproduzir discos DVD-RW gravados com <sup>o</sup> formato de Gravacao de Video.

Adicionalmente, esta unidade reproduz Arquivos DivX, DVD±R, DVD±RW, SVCD, <sup>e</sup> CD-R ou CD-RW com titulos audio, MP3, WMA, ou arquivos JPEG.

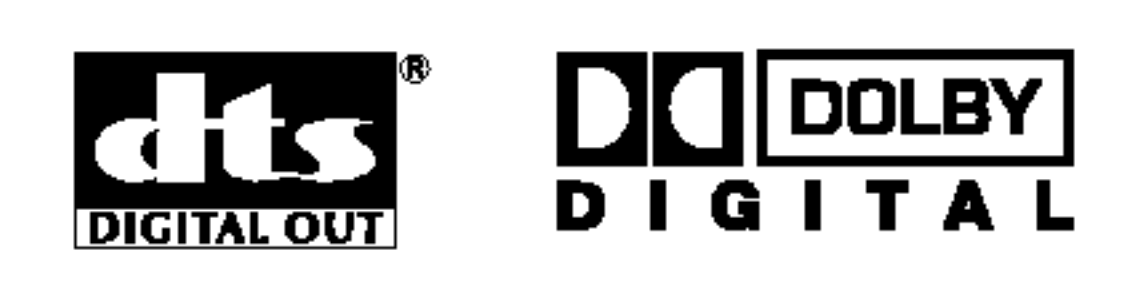

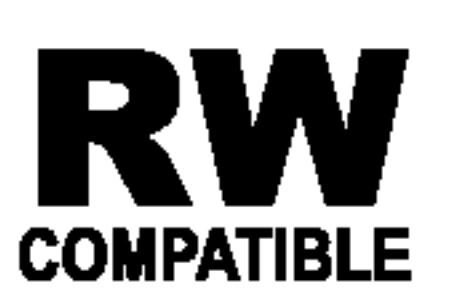

Fabricado sob licença da Dolby Laboratories. "Dolby", "Pro Logic", <sup>e</sup> <sup>o</sup> simbolo duplo D sao marcas registradas da Dolby Laboratories.

DTS e DTS Digital Out são marcas registadas da Digital Theater Systems, Inc.

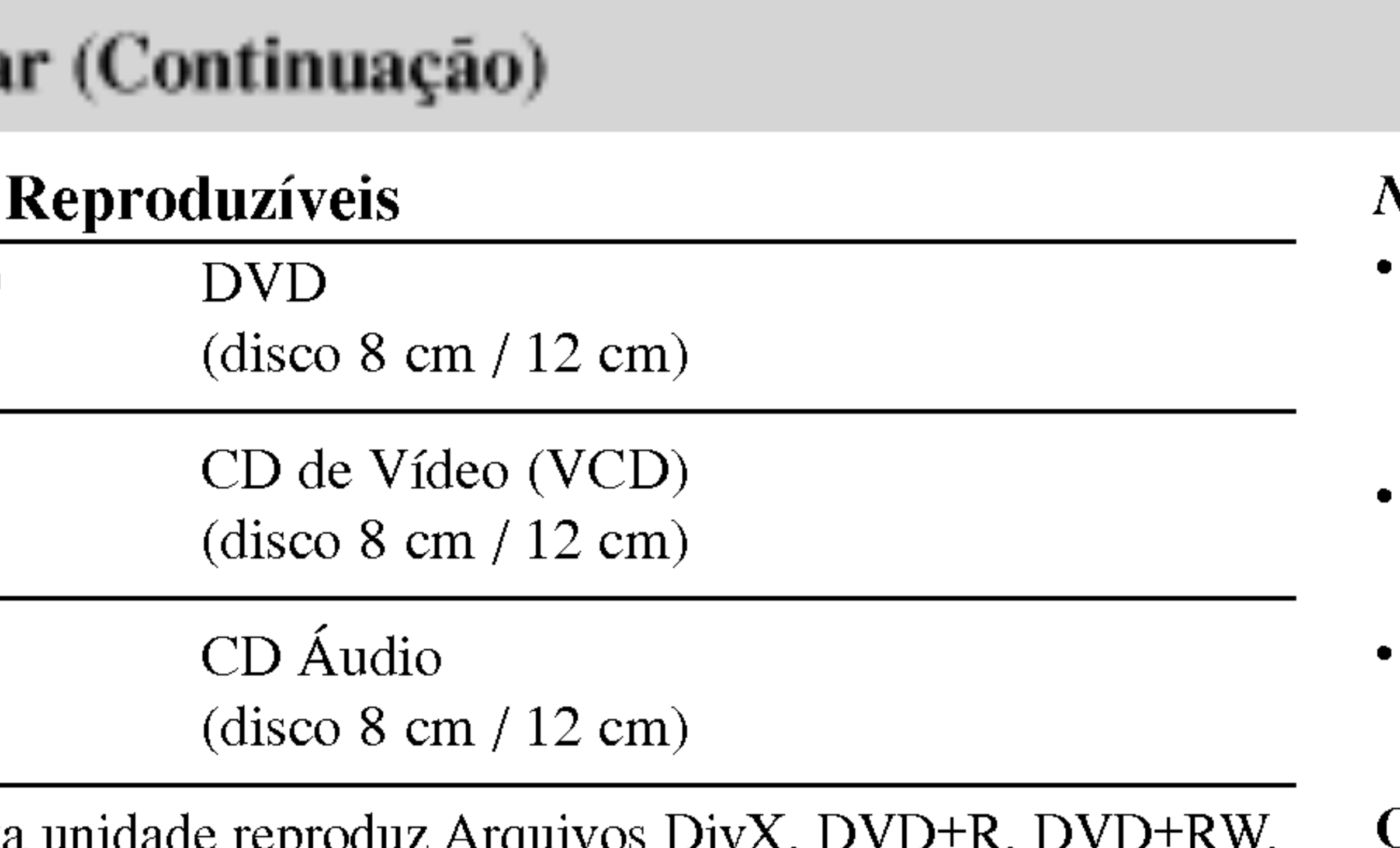

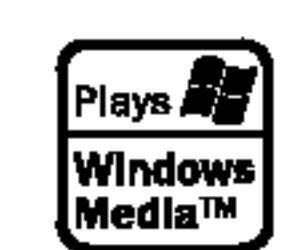

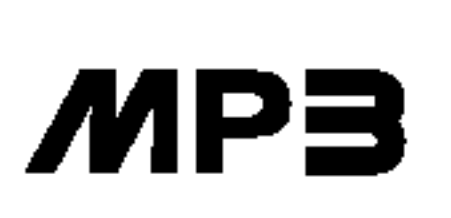

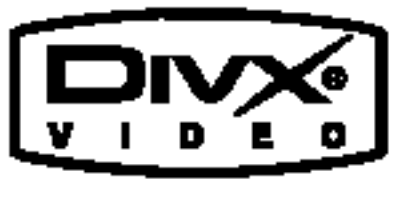

#### NOTAS

- Dependendo das condições do equipamento de gravação ou do próprio  $\frac{1}{2}$ disco CD-R/RW (ou DVD±R/±RW), alguns discos CD-R/RW (ou DVD±R/±RW) não podem ser reproduzidos nesta unidade.
- Não cole nenhum selo ou etiqueta em qualquer um dos lados (no lado com etiqueta ou no lado da gravação) de um disco.
- Não utilize CDs de formato irregular (por exemplo, com forma de coração ou octogonais), o que poderia resultar em mau funcionamento.

#### Observações sobre DVDs e CDs de Vídeo:

Algumas operações de reprodução de DVDs e CDs de Vídeo podem ser intencionalmente programadas pelos fabricantes de software. Esta unidade reproduz DVDs <sup>e</sup> CDs de Video de acordo com <sup>o</sup> conteúdo do disco concebido pelo fabricante de software, pelo que algumas opções de reprodução podem não estar disponíveis ou podem ter sido adicionadas outras funções.

#### Código regional

Este leitor de DVD foi concebido <sup>e</sup> fabricado para reproduzir Este leitor de D v D for concebido e rabilicado para reproduzir<br>DVDs codificados para a região "4". Esta unidade apenas pode reproduzir discos DVD com a classificação "4" ou "ALL".

#### Observações sobre os Códigos Regionais

- Amaioria dos discos DVD têm um globo com um ou mais números inscritos que é claramente visível na capa. Este número deve corresponder ao código regional do seu leitor de DVD, caso contrário o disco não pode ser reproduzido.
- Se tentar reproduzir um DVD com um código de região diferente do seu leitor, é visualizada a mensagem "Checar Código Regional" na tela.

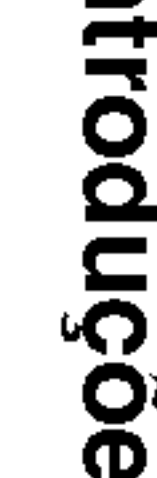

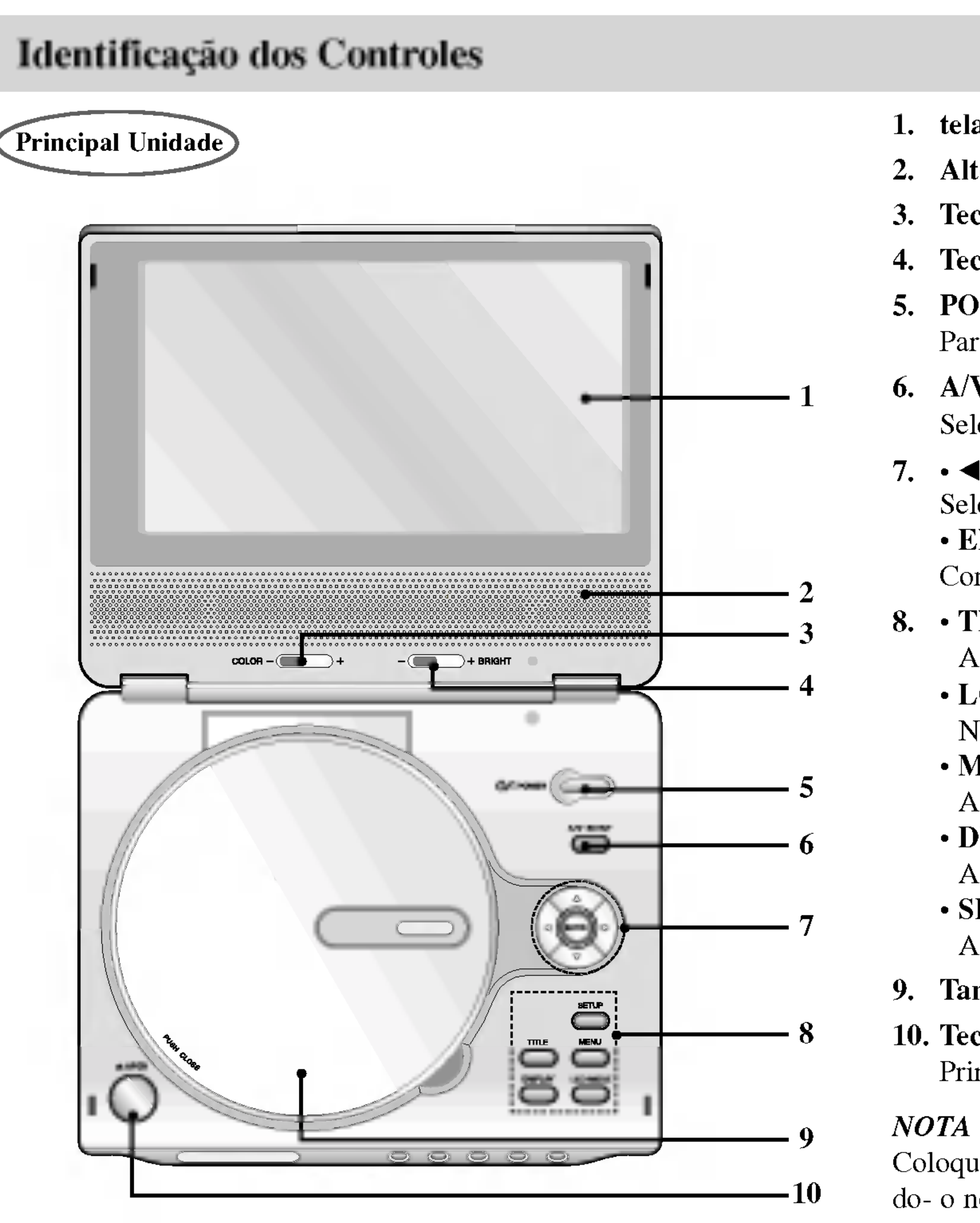

#### 1. tela do LCD

### 2. Alto-falante

- 3. Tecla de controle da  $COR : -$ ; preto e branco,  $+$ ; cor
- 4. Tecla de controle da LUMINOSIDADE :  $-$ ; escuro,  $+$ ; claro 5. POWER
	- Para ligar <sup>e</sup> desligar <sup>o</sup> reprodutor de DVD.

#### 7. • ◀ ▶ ▲ ▼ (esquerda/direita/para cima/para baixo) Seleciona um item no menu.

#### 6. A/V IN/OUT

Seleciona a fonte do televisor.

#### ? ENTER

Confirma a seleção do menu.

8. TITLE

Coloque um disco com a parte de reprodução voltada para baixo, encaixando- o no pino, <sup>e</sup> carregue suavemente no centro do disco para o posicionar.

Apresenta <sup>o</sup> menu de titulos, se disponivel.

- ? LCD MODE
- $NORMAL \rightarrow TELA CHEIA \rightarrow ZOOM \rightarrow DESLIGAR$ ? MENU

Acessa <sup>o</sup> menu de um disco DVD.

? DISPLAY

Acessa o menu da tela

? SETUP

Acessa ou remove o menu de configuração.

#### 9. Tampa do disco

### 10. Tecla OPEN (Abri)

Prima este botao para abrir o tabuleiro do Disco.

# Enquanto estiver carregando <sup>a</sup> bateria, <sup>o</sup> indicador acende em ver-Ao completar, <sup>o</sup> indicador mudara para verde. Para passar para o capitulo / faixa anterior ou para o inicio. Pressione mantenha pressionado durante dois segundos para uma busca rápida Para passar para o seguinte capitulo / faixa. pressione <sup>e</sup> mantenha pressionado durante dois segundos para uma

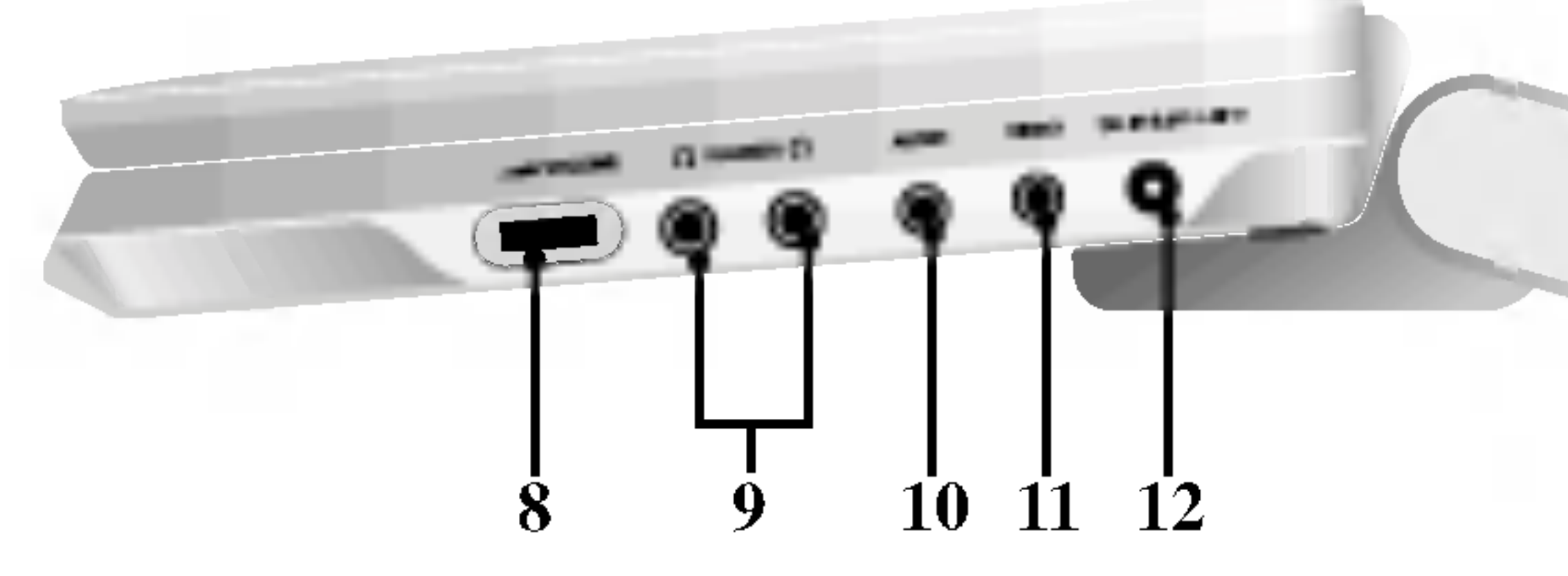

- 1. Sensor Remoto
- 2. Indicador de carga melho.
- 3. Para trás SKIP/SEARCH para trás.
- 4. Para a frente SKIP/SEARCH busca rápida para a frente.
- 5. PLAY Para iniciar a reprodução.
- 6. PAUSE

Para fazer uma pausa na reprodução. Pressione repetidamente para reproduzir quadro-a-quadro

7. STOP

- 8. Controle de volume
- 9. Cone ctor para fone de ouvido
- 10. Conector Entrada/Saida AUDIO (SAIDAOPTICA)
- 11. Conector Entrada/Saida VIDEO
- 12. Entrada DC 9.8V Ligue <sup>o</sup> adaptador AC.
- 13. Conjunto de Bateria

9

Para parar a reprodução.

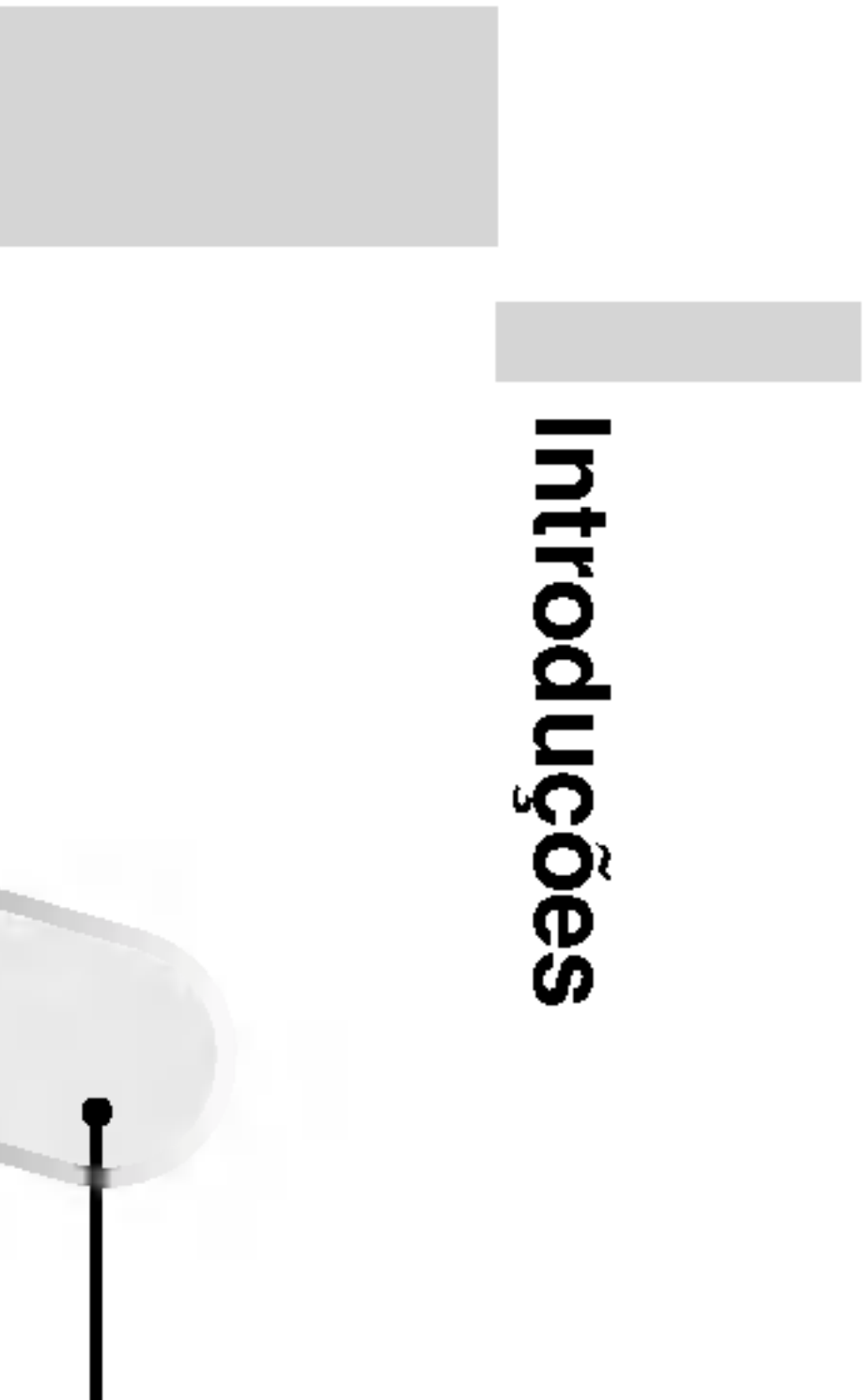

# Identificação dos Controles (continuação)

# Principal Unidade

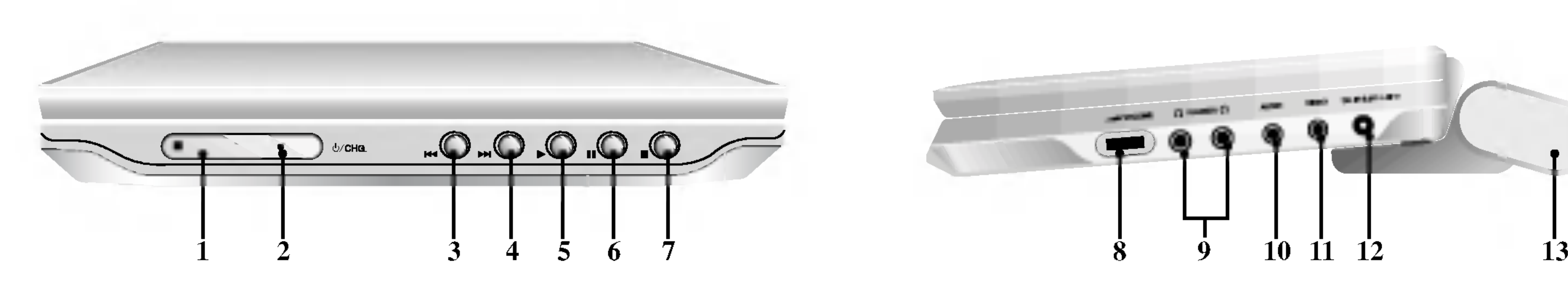

### 1. AUDIO

- Seleciona um idioma de áudio (DVD). 2. POWER
- Para ligar <sup>e</sup> desligar <sup>o</sup> Leitor de DVD.
- 3. Inverso SKIP/SEARCH ( $\blacktriangleleft$ ) Procurar para trás \* / ir para o início do capitulo ou faixa que esta sendo reproduzida
	- ou capitulo/faixa anterior.  $\cdot$  Para a frente SKIP/SEARCH ( $\blacktriangleright$ ) Procurar e avançar<sup>\*</sup> / ir para o próximo capitulo ou faixa.
	- \* Pressione <sup>e</sup> segure <sup>a</sup> tecla por dois segundos.

Faz uma pausa temporária na reprodução / pressione repetidamente para a reprodução quadro-a-quadro .

7.  $\cdot$  4  $\blacktriangleright$   $\blacktriangle$   $\blacktriangledown$  (esquerda/direita/para cima/para baixo) Seleciona um item no menu. ? ENTER

Confirma a seleção do menu.

#### 4. PLAY

Inicia a reprodução.

- Seleciona um idioma de legenda.
- 11. A-B
- Repete a sequência.
- 12. SLOW $(\blacktriangleleft / \blacktriangleright )$ Reprodução lenta para Trás/ Frente.
- 13. STOP  $(\blacksquare)$ Pára a reprodução.

#### 5. PAUSE

### 6. MENU

Acessa ao menu de um disco DVD.

Remove o menu de configuração, visualiza o CD de video com PBC.

### 8. SETUP

Acessa ou remove o menu de configuração.

Remove um número de faixa da lista de programação ou uma marca no menu MARKER SEARCH.

9. Teclas numeradas de 0 a 9 Seleciona itens numerados num menu.

#### 10. SUBTITLE

# 14. ZOOM Amplia a imagem de video.

- 15. TITLE Apresenta <sup>o</sup> menu de titulos, se disponivel.
- 16. DISPLAY Acessa ao menu OSD.

## 17. • MARKER

Marca qualquer ponto durante a reprodução.

### $\cdot$  SEARCH

Apresenta <sup>o</sup> menu MARKER SEARCH (Busca do marcador).

### 18. REPEAT

Repete um capitulo, uma faixa, um titulo ou tudo.

### 19. RETURN

### 20. PROG.

Para entrar ou sair do modo de edição da programação.

### 21. CLEAR

10

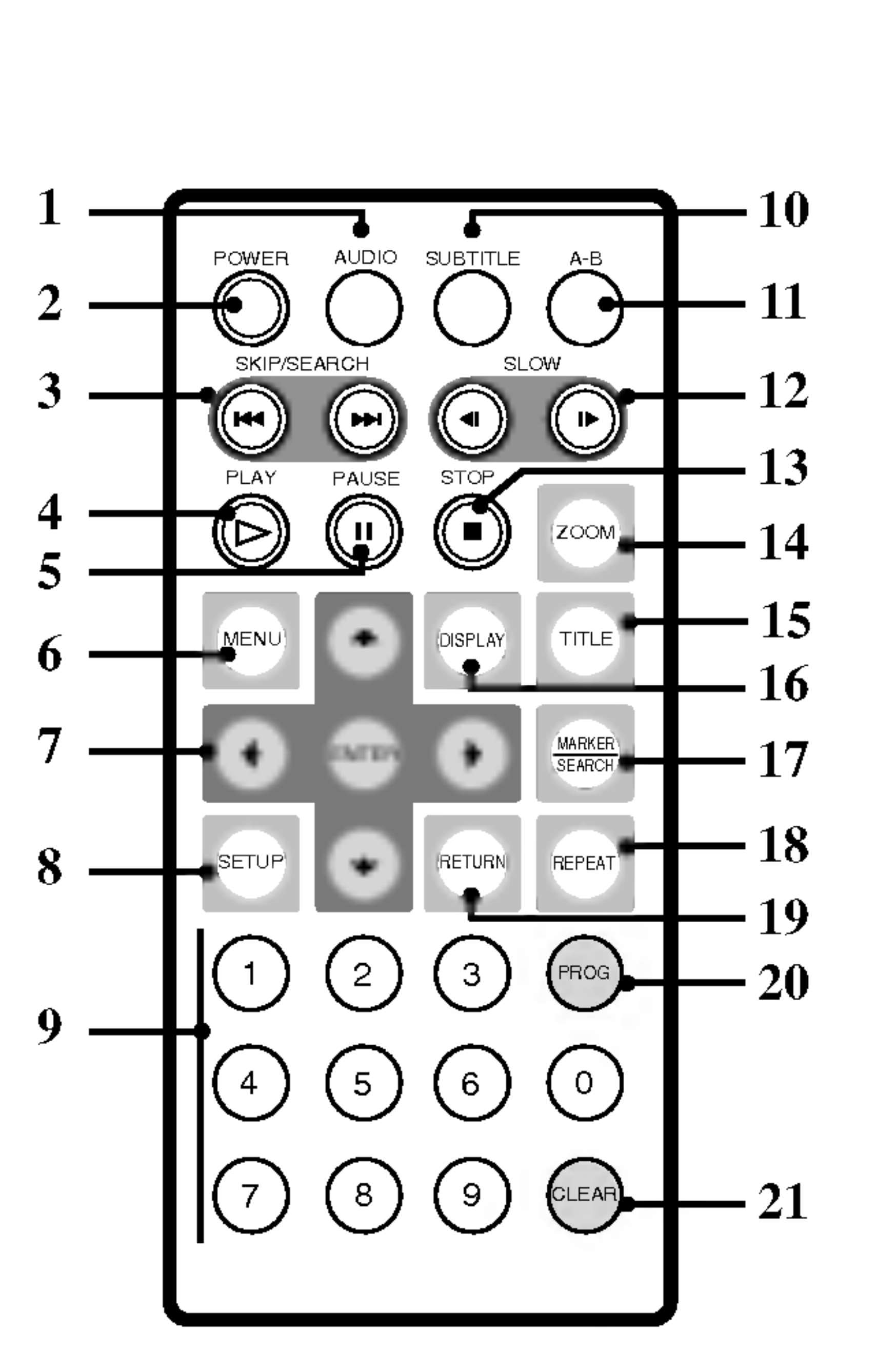

# Identificação dos Controles (continuação)

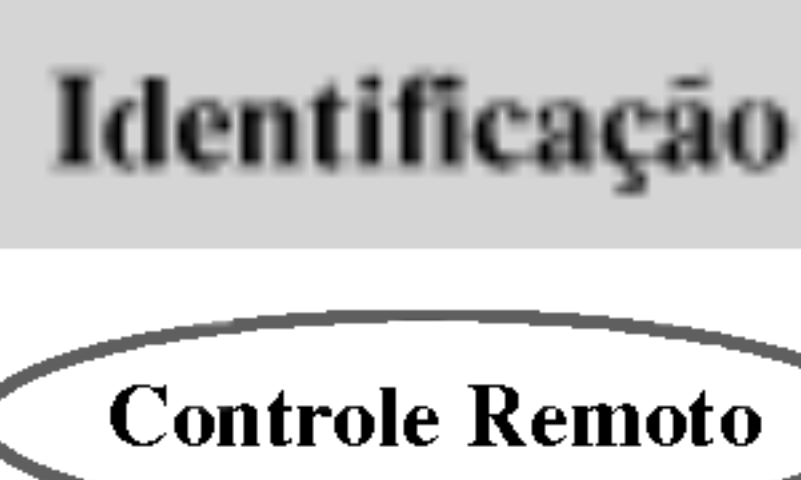

# Identificação dos Controles (continuação)

# Coloque a bateria (Bateria de Lithium) Bateria tipo moeda ( Bateria de Lithium ) de bateria.  $\mathcal{F}$ Tenha cuidado ao fazê-lo. Não jogue no fogo. NOTAS regue, incinere ou aqueça acima de 100 °C. ? Nao exponha o sensor do controle remoto <sup>a</sup> luz forte. ? Nao bloqueie o sensor entre controle remoto e o aparelho.

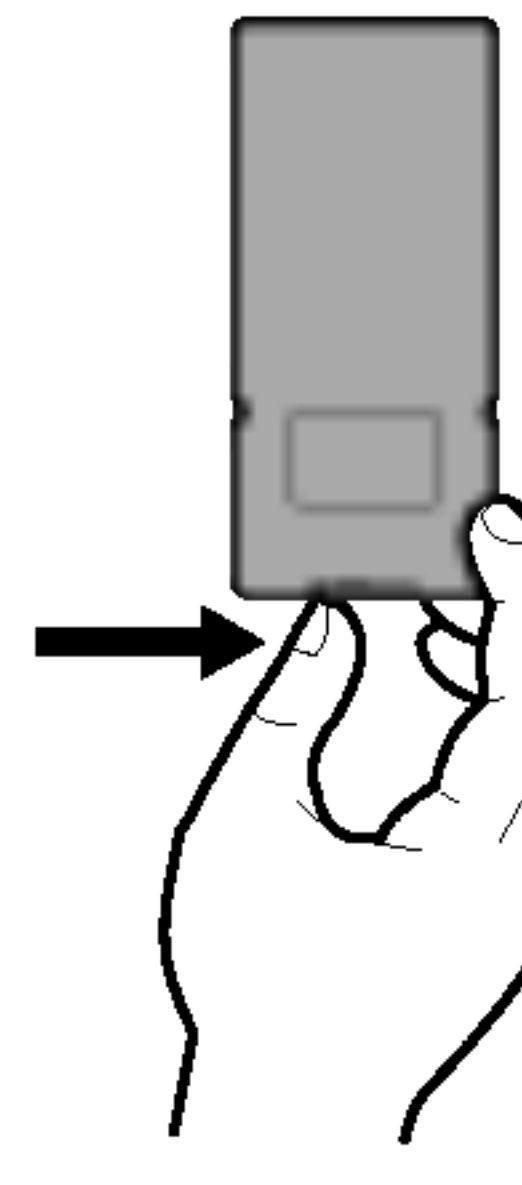

- 
- 

#### **U Substituindo a bateria tipo moeda**

ano.

Para assegurar uma operação consistente, substitua a bateria uma vez por

Substitua <sup>a</sup> bateria somente com Matsushita Elec. Ind. Co., Ltd. (Panasonic), codigo nº CR. 2025. O uso de outra bateria pode apresentar risco de fogo ou explosao. Mantenha as baterias longe das criancas. Não desmonte ou jogue no fogo.

- 1. Puxe <sup>a</sup> aba da unidade de controle remoto <sup>e</sup> entao remova o suporte
- 2. Insira a bateria com a marca + na direção da unidade de controle remoto e certifique-se que esta totalmente encaixada.
- 3. Recoloque <sup>o</sup> suporte de bateria com <sup>a</sup> mesma no controle remoto <sup>e</sup> tenha certeza que esta totalmente inserida.
- ? Substitua a bateria da unidade de controle remoto com celulas de 3V micro lithium como CR. 2025 ou equivalente.
- ? Abateria deve ser jogada fora de acordo com as leis locais.

Advertência : A bateria usada neste produto pode apresentar fogo ou perigo de queimadura química se tratada indevidamente. Não recar-

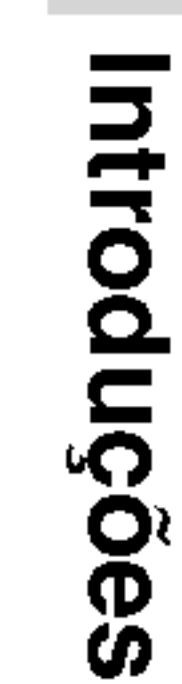

#### Cuidado

- Não conecte o cab indicada na etique
- Não conecte ou de causar um choque
- 

# Conexão de Alimentação Elétrica

- ? Este adaptador AC opera em AC entre 100V <sup>e</sup> 240V~1.5 50-60Hz. MODELO Nº: DP-AC80
- ? Fabricado por Danae Technology Co., Ltd.
- Contate um revendedor de componentes elétricos para selecionar um adaptador de plugue AC ou conjunto de cabos AC satisfatórios.

? Nao use outro adaptador AC <sup>a</sup> nao ser <sup>o</sup> especificado.

Isto pode causar incêndio ou danificar o aparelho

#### Adaptador AC

12

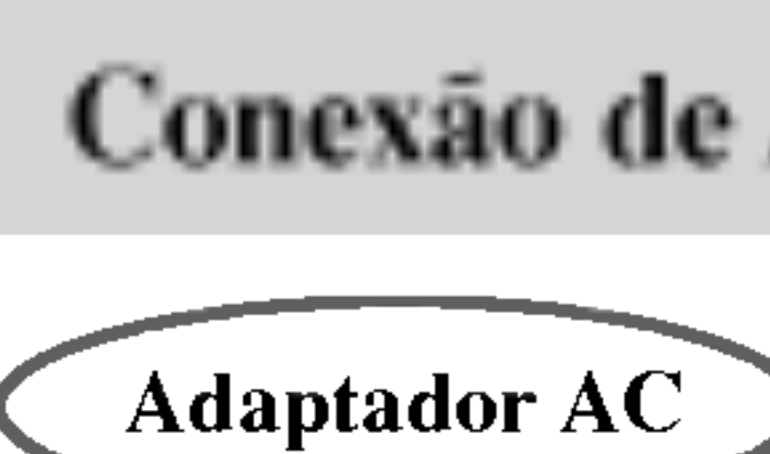

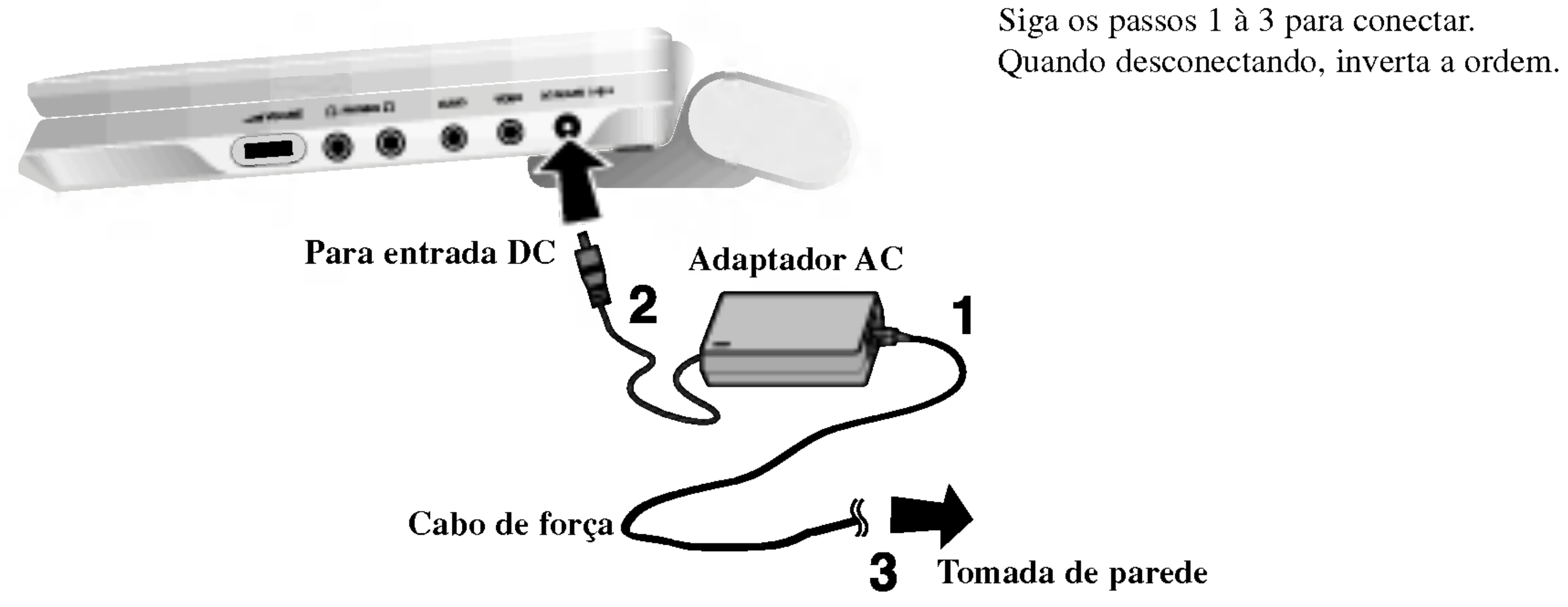

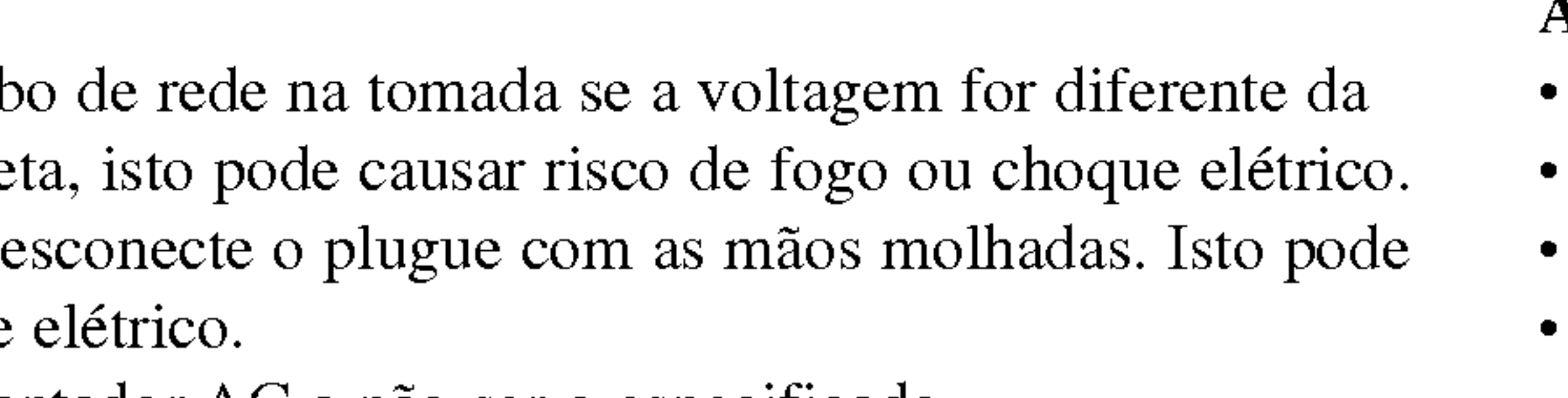

#### Cuidado

Quando o motor estiver a arrancar, desligue o adaptador automovel da tomada de

• Não ligue o seu leitor de DVD se a bateria do automóvel estiver descarregada. Um pico de corrente do gerador do automóvel pode fazer com que o fusível DC

• Se a voltagem de alimentação do veículo cair abaixo aproximadamente 10 volts, o seu leitor DVD pode não funcionar corretamente.

• Não deixe o seu leitor DVD num local onde a temperatura exceda 70°C (158°F), ou o dispositivo de captação possa estar danificado.

- ? Este adaptador automovel funciona com DC 12-24V.
- MODELO Nº: DP-CA80
- ? Fabricado por Danae Technology Co., Ltd.
- Contate um distribuidor de peças elétricas para o(a) ajudar a escolher um adaptador de automóvel adequado.
- ficha do seu leitor DVD.
- automóvel.
- ? isqueiro do veiculo.
- queime.
- 
- Os exemplos incluem:
- 
- 

Este leitor de DVD e o seu adaptador automóvel foram concebidos para utilizar em veículos com sistemas elétricos com terra negativa de 12-24 volts. (sistema padrao da maioria dos veiculos.). Se <sup>o</sup> seu veiculo tiver um tipo diferente de sistema elétrico, o sistema DC não pode ser utilizado.

No interior de um veiculo com os vidros fechados <sup>e</sup> exposto <sup>a</sup> luz solar direta. Perto de um aparelho de aquecimento.

#### Adaptador automóvel

13

• Para evitar choques elétricos e possíveis danos no seu leitor de DVD ou veículo, desligue sempre o adaptador automóvel da tomada de isqueiro antes de retirar a

• Está instalado um fusível de A4 amp. 250V para proteção no adaptador

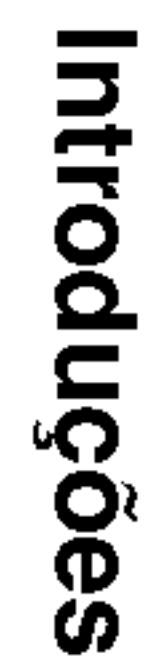

# Conexão de Alimentação Elétrica (continuação)

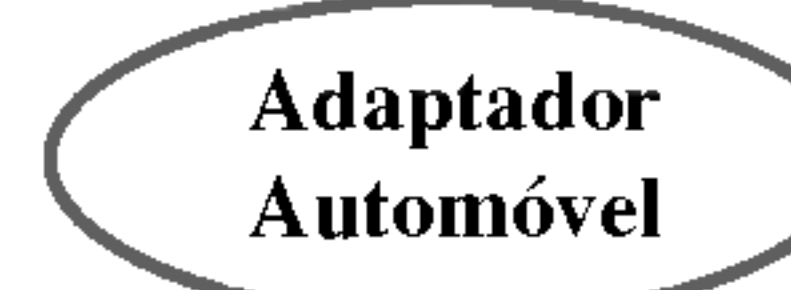

Siga os passos <sup>1</sup> a 2 para conectar. Quando desconectando, inverta a ordem.

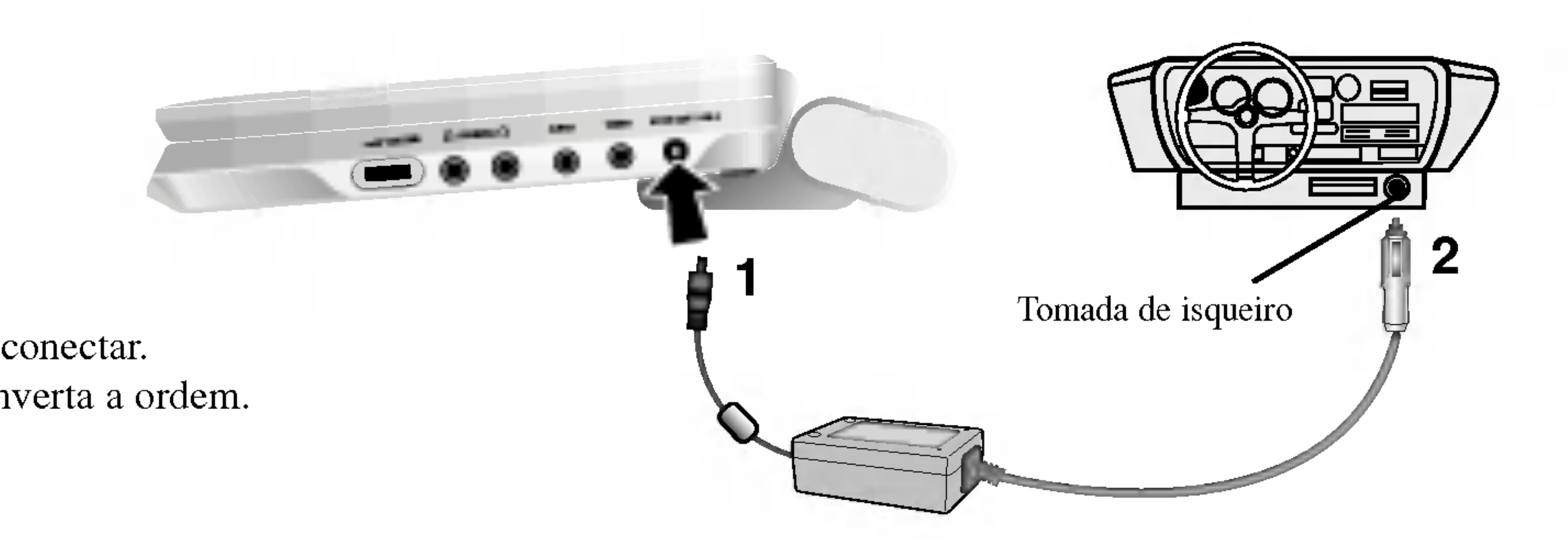

?

### **A Prendendo o conjunto de bateria**

Carregando o conjunto de bateria pela primeira vez.

1. Unir os ganchos do conjunto de bateria com os furos na parte traseira

- do DVD player.
- 

2. Monte <sup>o</sup> conjunto de pilhas, carregando ate escutar um som de clique.

### **ATENÇÃO**

O produto que voce comprou contem uma bateria recarregavel. A bateria é reciclável. Ao término da vida útil da bateria, em vários estados e locais, pode ser ilegal descarta- la em qualquer local. Verifique em que local voce podera reciclar <sup>a</sup> bateria ou descartá-la.

Para separar <sup>o</sup> conjunto de pilhas, mova <sup>o</sup> interruptor localizado ao lado do conjunto de bateria <sup>e</sup> deslize <sup>o</sup> conjunto de bateria ao mesmo tempo.

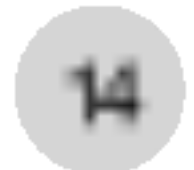

#### ■ Soltando o conjunto de bateria

# Conexão de Alimentação Elétrica (continuação)

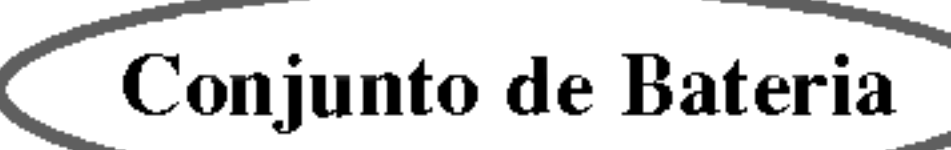

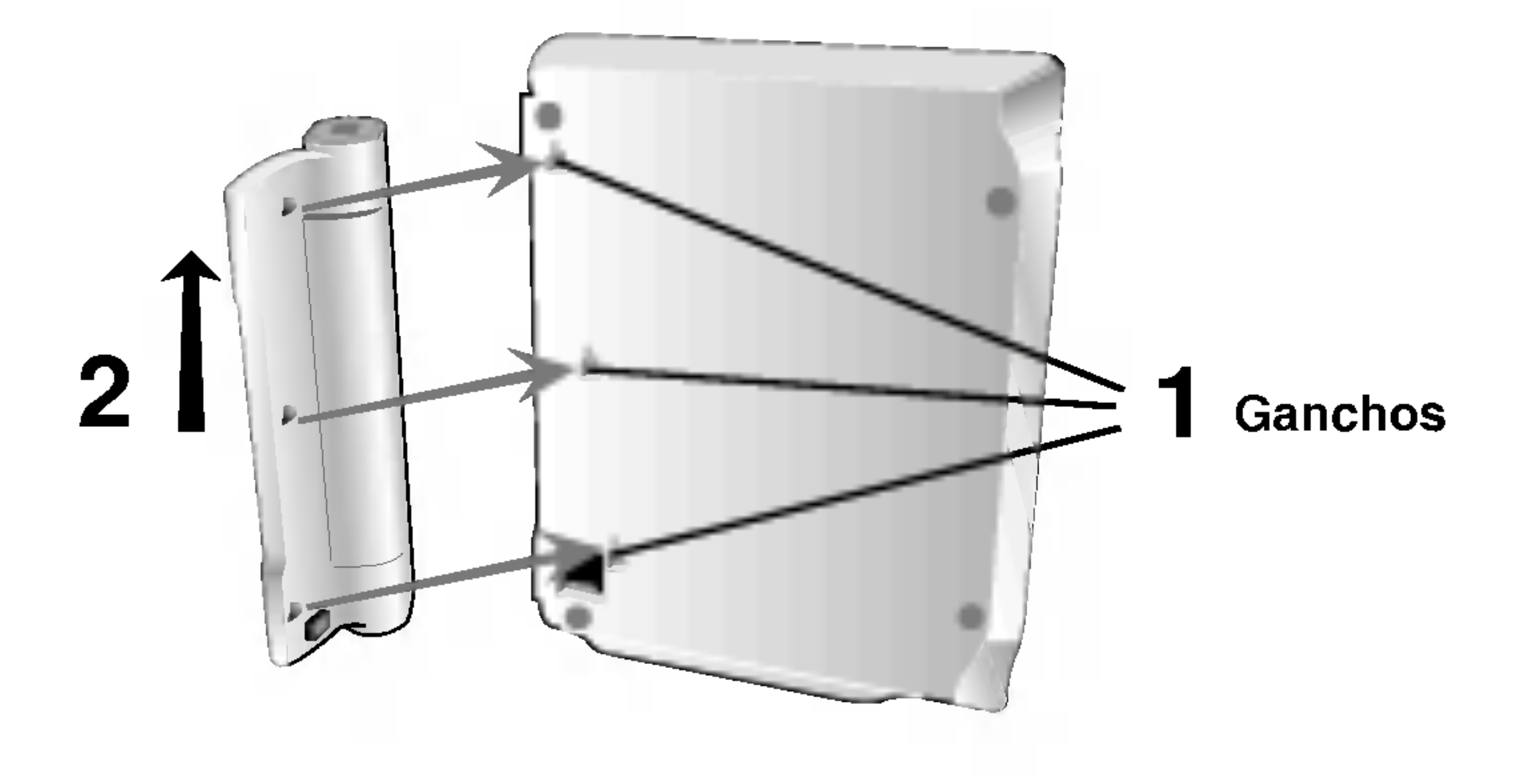

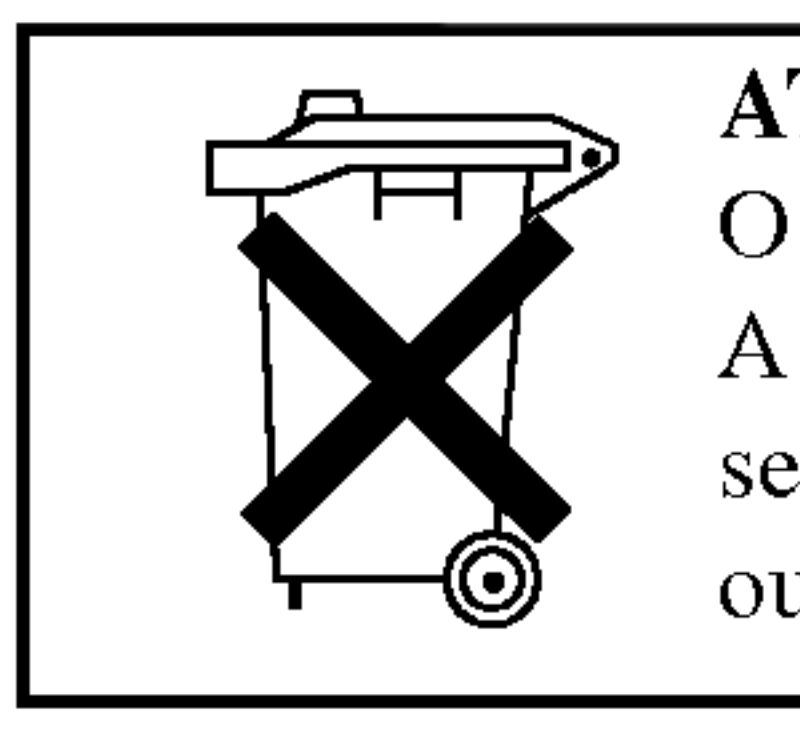

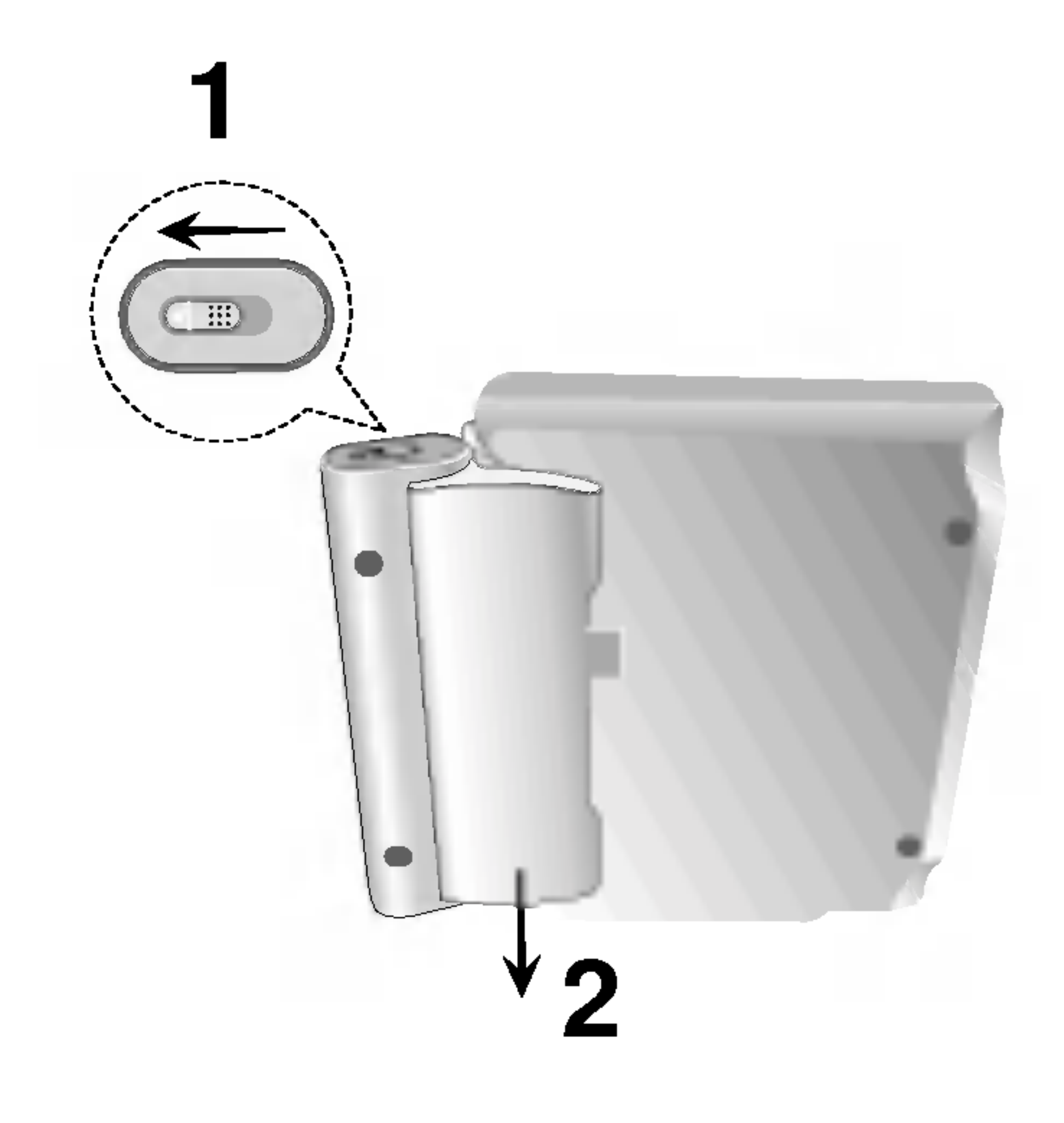

1. Fixe <sup>o</sup> compartimento de bateria no DVD player. 2. Ligue <sup>o</sup> adaptador de corrente AC ao leitor <sup>e</sup> <sup>a</sup> ficha <sup>a</sup>

 $577779$ 

# Conexão de Alimentação Elétrica (continuação)

- 
- 
- uma tomada AC.

3. Enquanto estiver carregando <sup>a</sup> bateria, <sup>o</sup> indicador acende em

vermelho. Ao completar, o indicador mudará para verde.

Siga as seguintes precauções para evitar vazamento líquido, super

### CUIDADO

aquecimento, etc.

- Não use peças não autorizadas.
- 
- 
- ?
- 
- Não incinere.
- Não desmonte.
- Não coloque em curto-circuito.

? Use <sup>o</sup> adaptador AC autorizado quando recarregar <sup>a</sup> bateria. • Não exponha à temperatura alta acima de 60 °C (140 °F). • Não tente desmontar ou modificar o DVD. Impacto forte pode causar mau funcionamento no DVD.

#### ■ Recarregando e tempo de utilização

Uma bateria só pode ser carregada quando a corrente estiver desligada. A bateria não é carregada quando é naturalmente ou propositadamente descarregada. Esta unidade não pode consegue detectar a voltagem da bateria, mesmo se ligar <sup>a</sup> bateria. Se estiver nesta situação, ligue a unidade e desligue-a novamente. <sup>E</sup> feito o carregamento da bateria.

#### $\blacksquare$  Carregando o conjunto de bateria

### NOTA

- Se usar um adaptador AC, a carga da bateria não exibe no display.
- Se o tempo reduz dramaticamente depois de recarregar O conjunto de bateria alcançou o fim de sua vida útil (pode ser recarregado aproximadamente 300 vezes).

## $\blacksquare$  Se a unidade não for usada por muito tempo Separe <sup>o</sup> conjunto de bateria (mesmo se <sup>o</sup> DVD estiver desligado, <sup>o</sup> mesmo

?

? consome energia. Isto pode descarregar <sup>a</sup> bateria <sup>e</sup> causar mau funcionamento). Recarregue o conjunto de bateria quando for usar novamente.

# $\blacksquare$  Conjunto de bateria

15

• MODELO Nº: DP-BS830

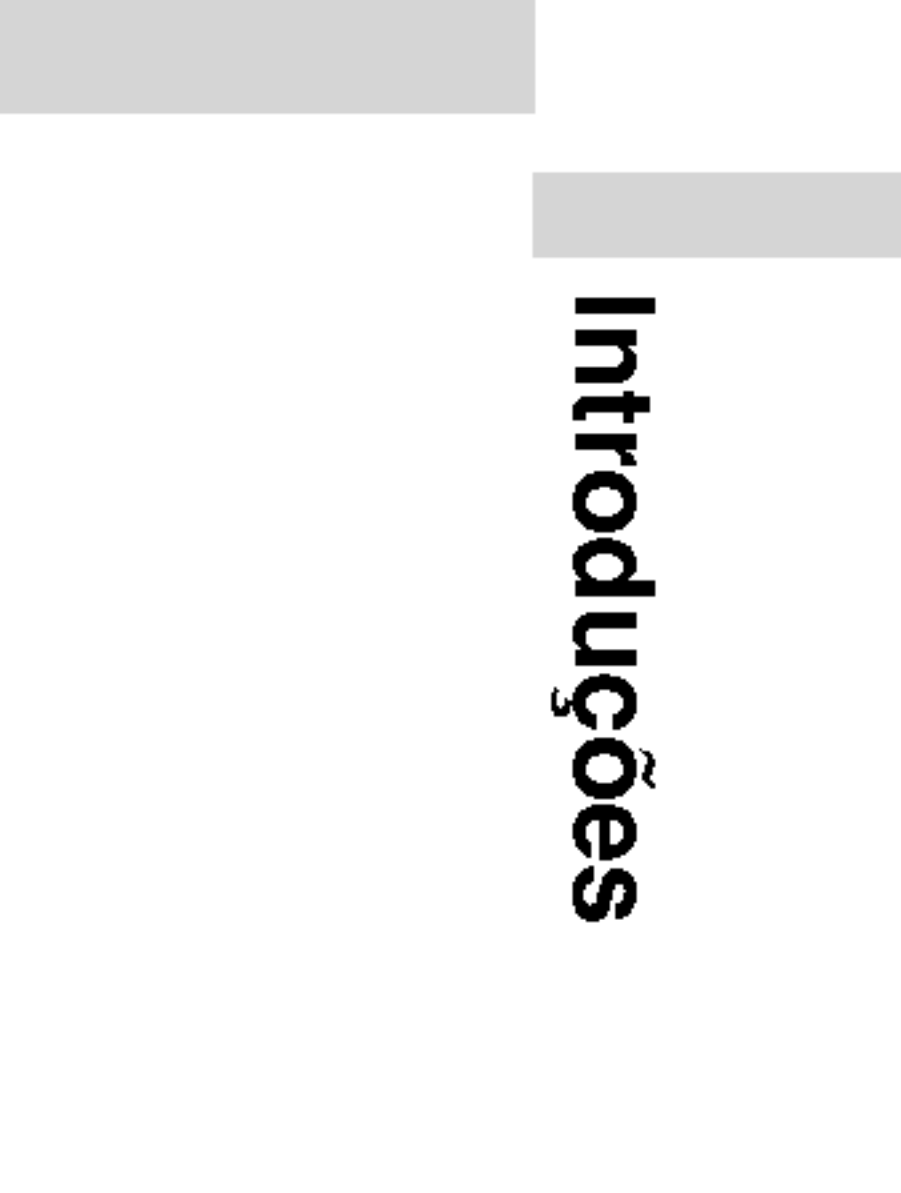

Conjunto de bateria  $\sim$  0.0000 Indicador de carga

Conector do adaptador AC

(DC IN 9.8V)

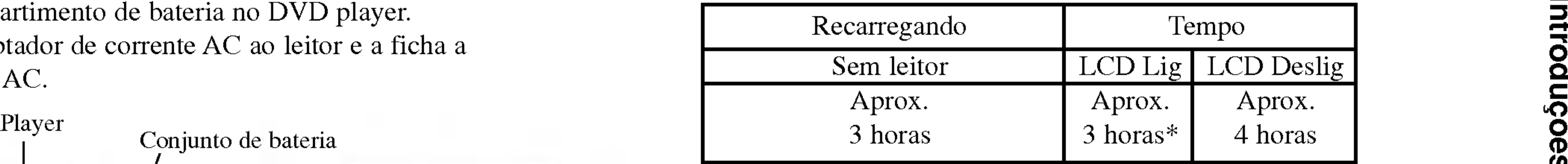

\* Quando o brilho é fixado "-".

■ Confirme o carregamento da bateria pelo visor da unidade

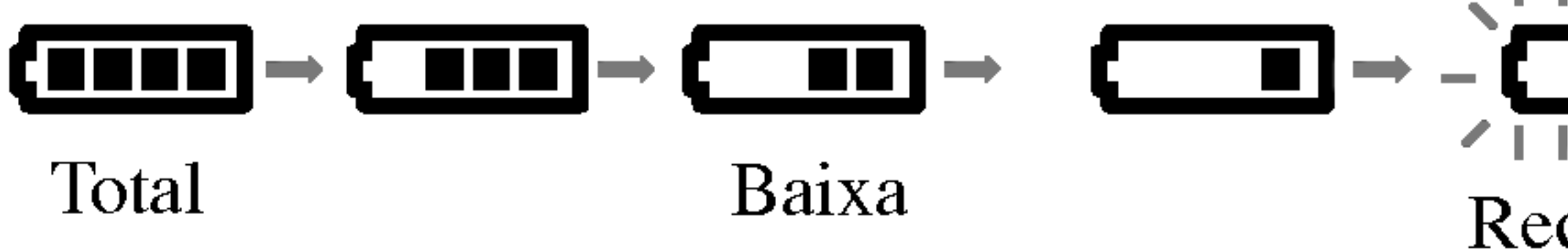

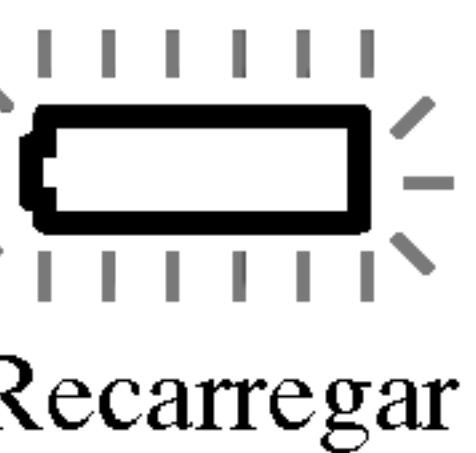

#### 1. Prepare o fornecimento de energia.

3. Pressione OPEN para abrir <sup>a</sup> tampa do disco <sup>e</sup> coloque um disco com <sup>o</sup> lado que deseja tocar para baixo. Feche a tampa do disco com a mão.

2. Abra <sup>a</sup> tampa exterior <sup>e</sup> pressione <sup>a</sup> tecla POWER.

? Se <sup>o</sup> disco estiver colocado com <sup>a</sup> face superior para cima (e for um disco gravado de um só lado), aparecem na tela as mensagens "SEM DISCO" ou

- "ERRO DE DISCO".
- ?

Apos ter reproduzido todos os capitulos do titulo, <sup>o</sup> DVD player para automaticamente <sup>e</sup> retorna para a tela do menu.

#### 4. Pressione PLAY para comecar tocar.

#### 5. Ajuste o volume.

#### NOTAS

- ?
- 

# $\blacksquare$  Ajustando a intensidade da cor

Use a tecla LCD MODE para alterar o modo de imagem. O modo é indicado no visor da unidade, da seguinte forma.  $NORMAL \rightarrow TELA CHEIA \rightarrow ZOOM \rightarrow DESLIGAR$ 

Coloque um disco com <sup>o</sup> lado reproduzido para baixo,

• Se você não está usando o LCD nesta unidade, selecione DESLIGAR para economizar energia.

• OLCD é desligado se você fechar a unidade.

<sup>e</sup> pressione com cuidado no centro para fixar <sup>o</sup> disco no eixo.

• Confirm e a posição LCD MODE pressionando a tecla LCD MODE.

#### $\blacksquare$  Mudando o tamanho da imagem

### NOTA

Tal pode diferir, de acordo com <sup>o</sup> tipo de disco.

Use <sup>a</sup> tecla LCD MODE para mudar <sup>o</sup> modo da imagem. O modo <sup>e</sup> mostrado no display da unidade como segue.

#### NOTAS

? Linhas horizontais podem aparecer na imagem quando <sup>o</sup> modo ZOOM <sup>e</sup> chaveado, mas isto nao significa mau funcionamento.

# Reproduzindo um Disco

- 
- 

16

# Instruções na Tela (On-Screen)

Pode visualizar o estado geral de reprodução no tela . Alguns itens podem ser alterados, utilizando o menu. Para utilizar as instruções na tela

- 
- O item fica destacado.
- do titulo).

#### NOTAS

- ? a seguir.
- na tela desaparecem.

### Exemplo: Instruções na tela ao reproduzir Video DVD

### Icones Temporarios de Feedback

Inserir um Marcador

Menu de Procura do Marcador

**Recomeçar a reprodução a partir deste ponto** 

Acção proibida ou não disponível

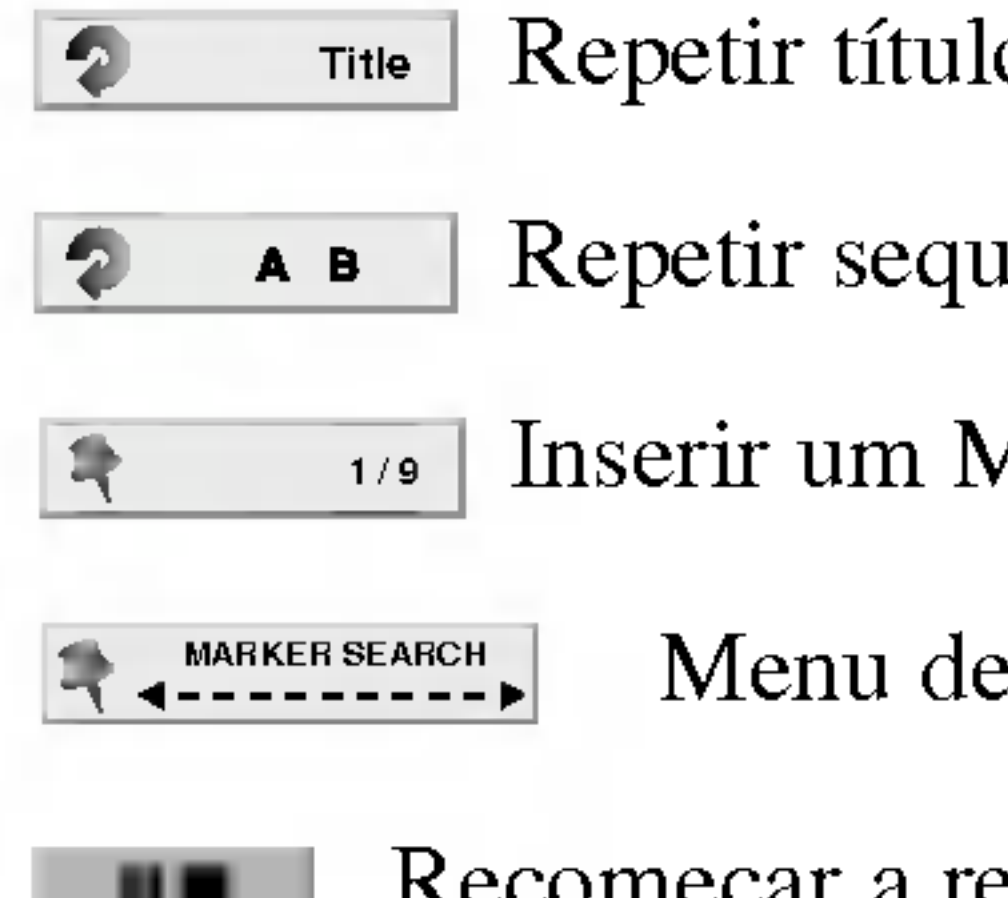

 $\circledcirc$ 

1. Pressione DISPLAY durante a reprodução.

2. Pressione  $\triangle$  /  $\nabla$  para selecionar um item.

3. Pressione  $\blacktriangleleft$  /  $\blacktriangleright$  para alterar a configuração. Pode, também, utilizar os teclas numeradas, se aplicável (por exemplo, para inserir o número

Para algumas funções, pressione ENTER para gravar a configuração.

Alguns discos podem não possuir todas as características apresentadas

• Se nenhuma tecla for pressionada durante 10 segundos, as instruções

Repetir sequência

17

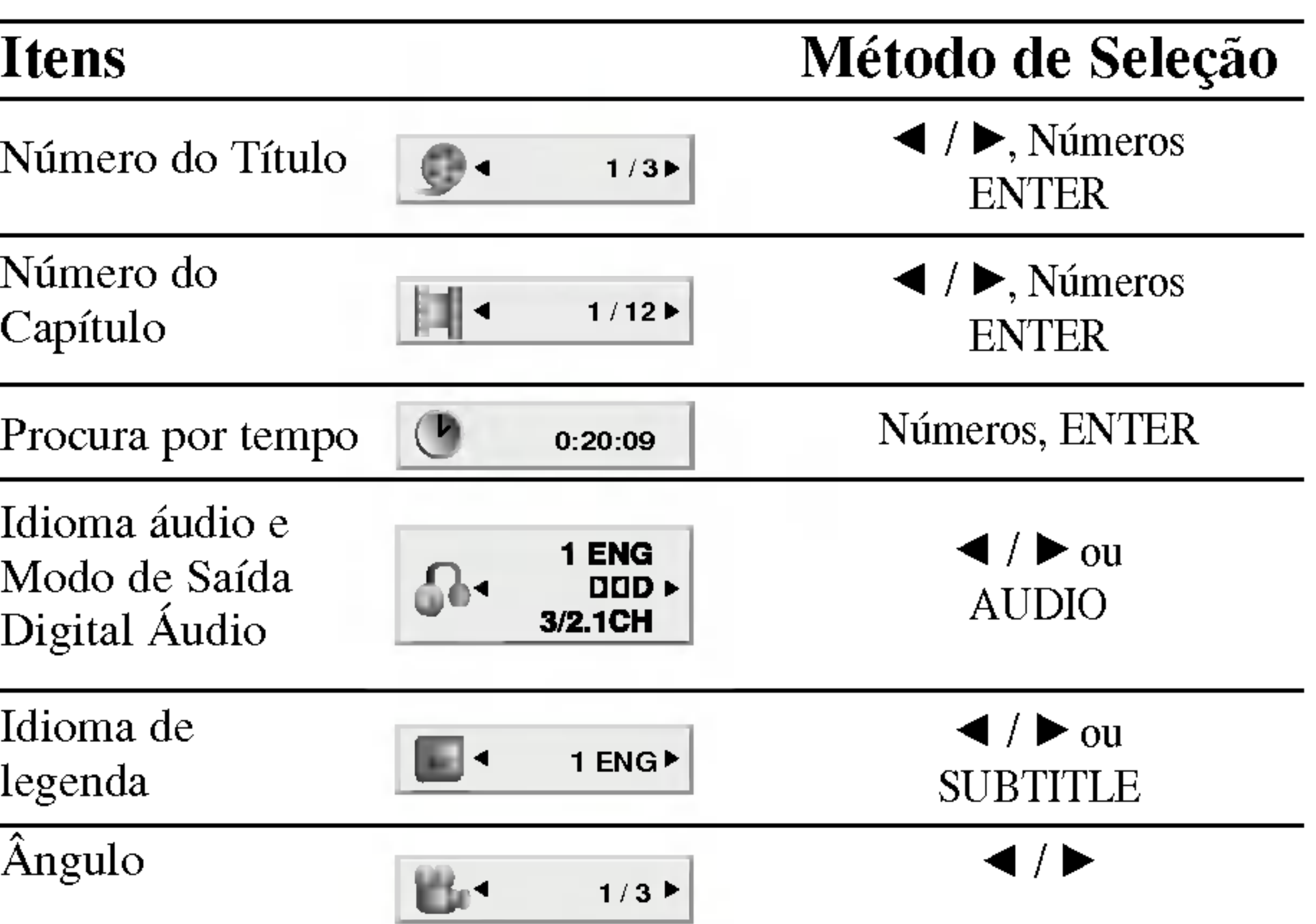

Oper **RÓGSS**  $\triangleright$  $\boldsymbol{\omega}$ sepe

Número da Faixa (ou modo PBC )

Procura por tempo

# Instruções na Tela (On-Screen) (continuação)

# um VCD

#### Itens

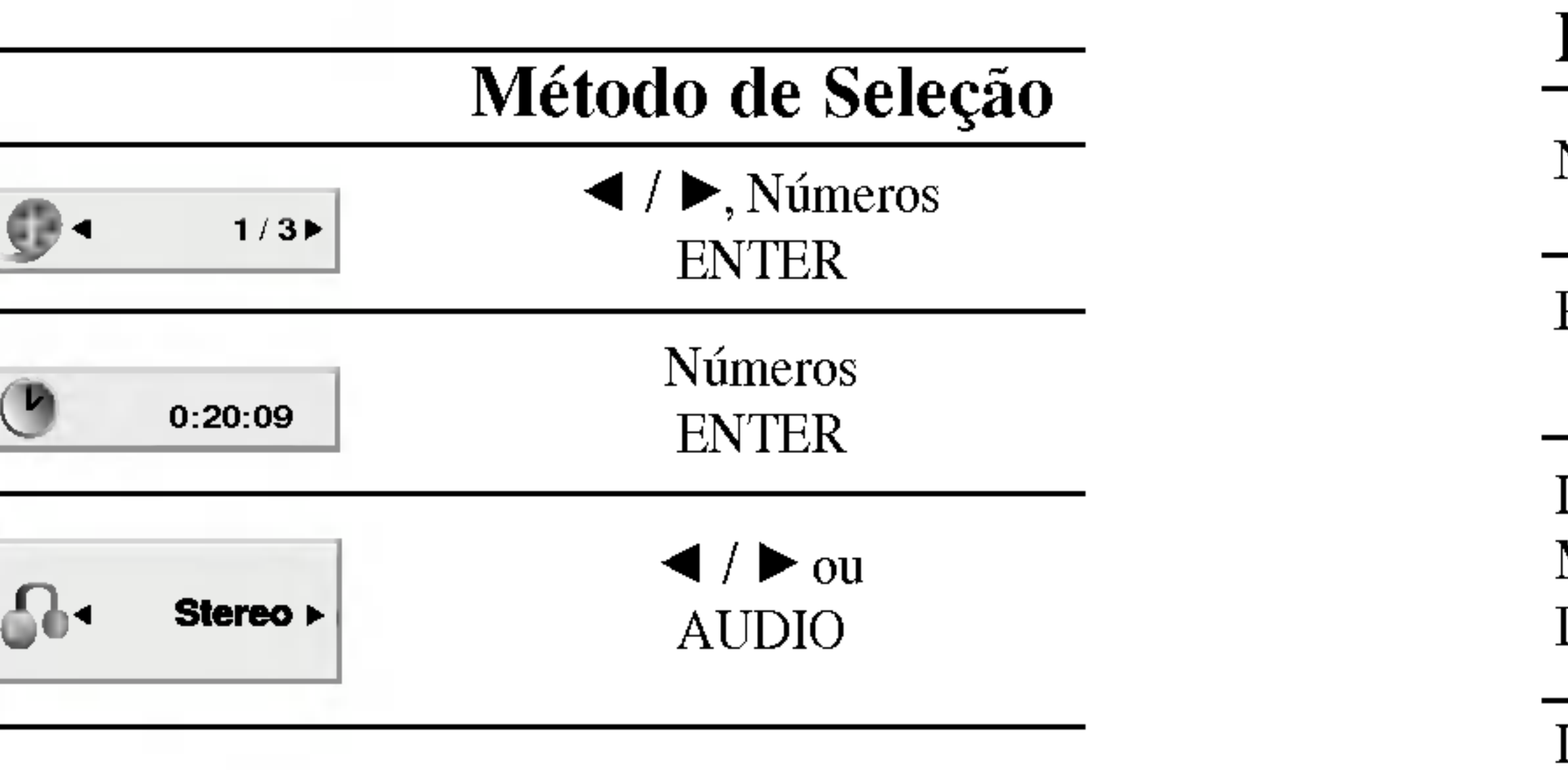

Canal Audio

### Exemplo: Instruções na tela ao reproduzir

### Exemplo: Instruções na tela ao reproduzir um Disco de Filme DivX

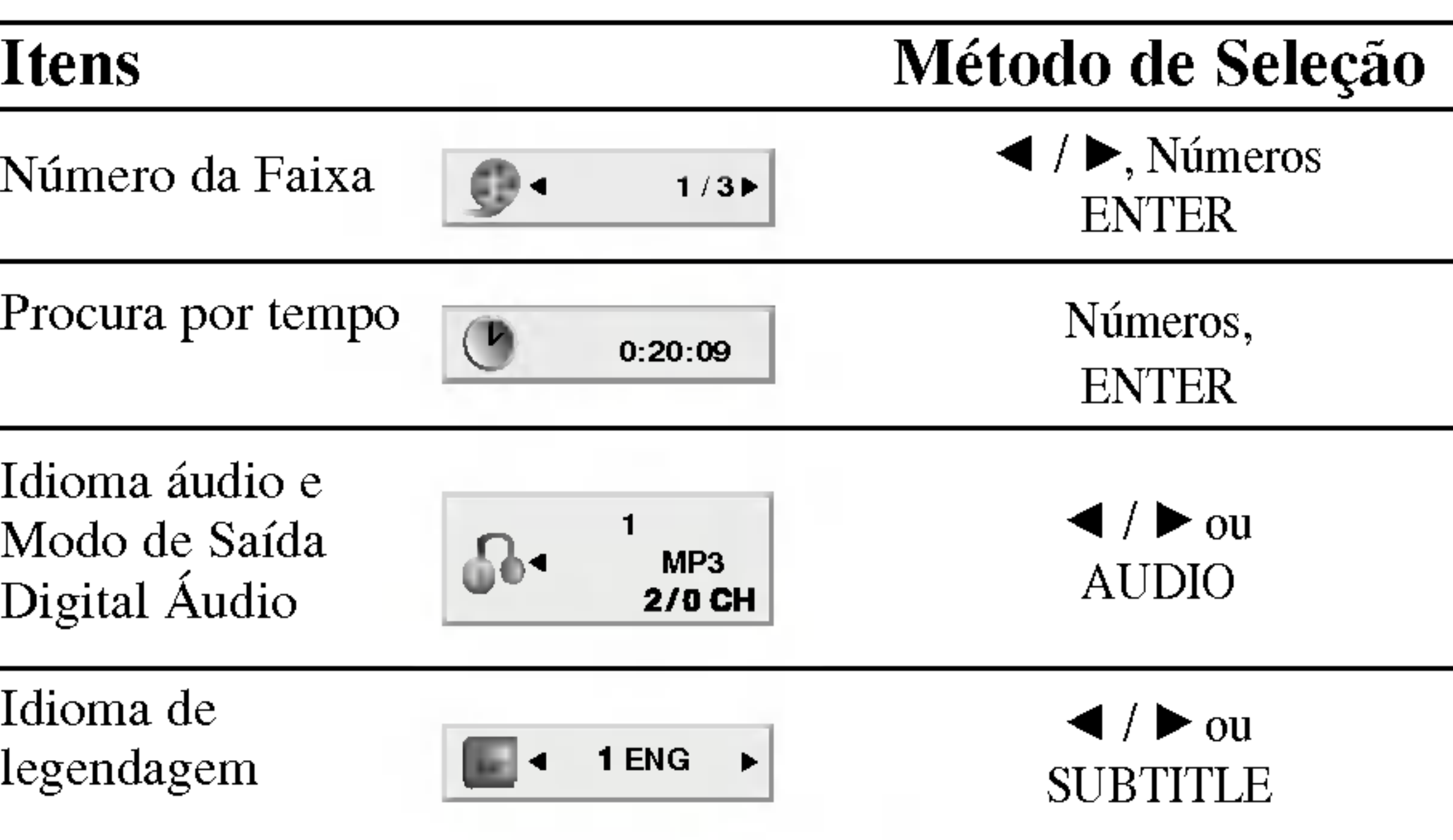

 $\overline{\phantom{0}}$  $\overline{\phantom{0}}$  $\overline{\phantom{0}}$  $\overline{\phantom{0}}$  $\overline{\phantom{0}}$ 

### NOTAS

- Se estiver definido definições da clas (Ver "BLOQUEIO
- Os DVDs podem discos com um có região para este le

### Excepto se estipula usam o controle remoto. disponíveis no meu

#### Passar para outro'

Se um disco tiver m Pressione DISPLAY número adequado (0 Pode reproduzir qua reprodução estiver

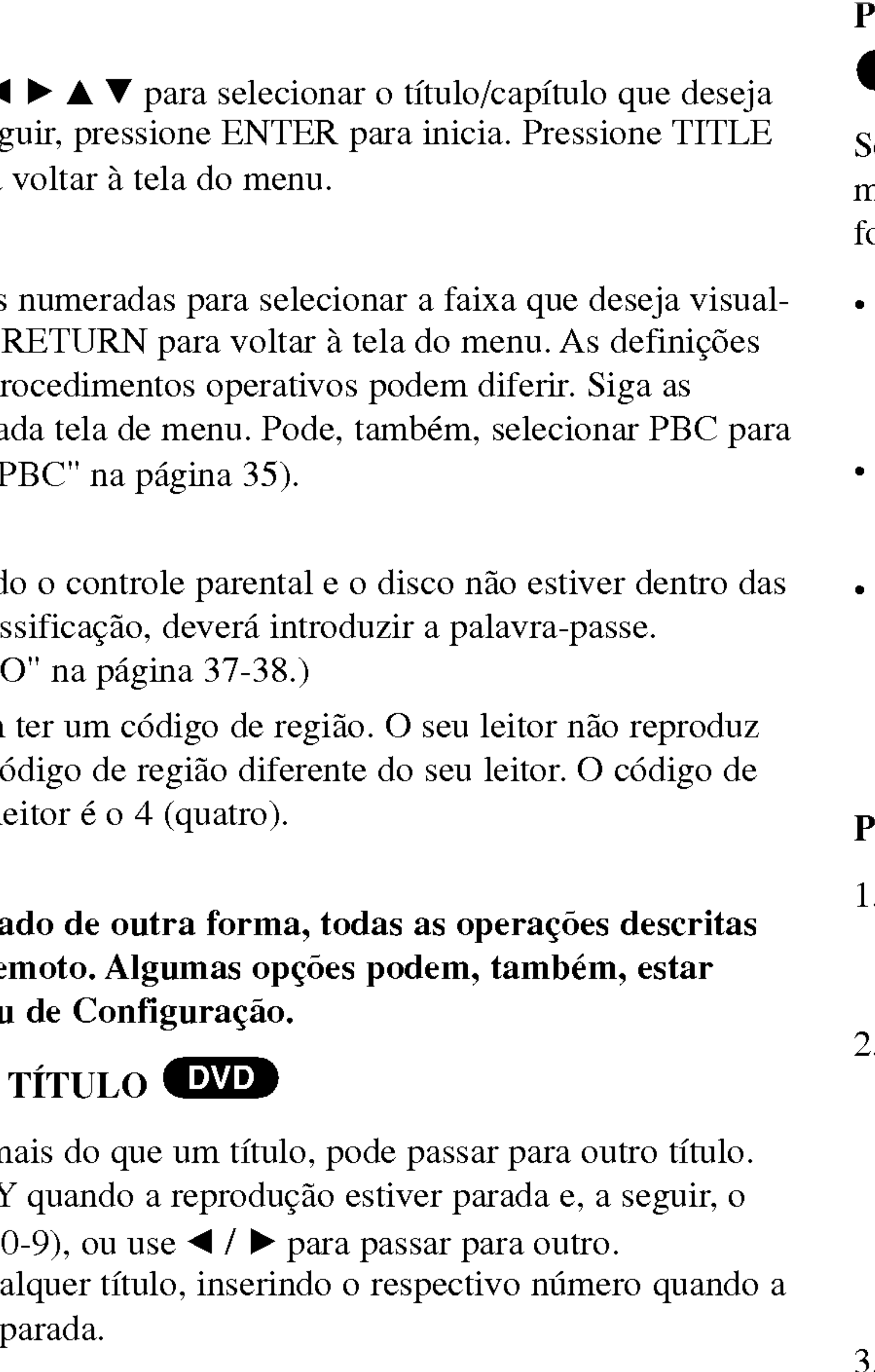

## Passar para outro CAPITULO/FAIXA DVD (VCD (DivX)

Se um titulo de um disco tiver mais do que um capitulo ou um disco tiver mais do que uma faixa, pode passar para outro capitulo/faixa da seguinte forma:

- orma:<br>Pressione SKIP/SEARCH  $\blacktriangleleft$  ou  $\blacktriangleright$  durante a reprodução para selecionar o capitulo/faixa seguinte ou para voltar para o inicio do capitulo/faixa atual.
	- Pressione duas vezes SKIP/SEARCH  $\blacktriangleleft$  brevemente para voltar ao capitulo/faixa anterior.
- ? Para passar diretamente para qualquer capitulo/faixa durante a reprodução do DVD, pressione DISPLAY e pressione  $\triangle$  /  $\nabla$  para selecionar o ícone do capítulo/faixa. A seguir, insira o núnero do capítulo ou use  $\blacktriangleleft$  / $\blacktriangleright$ .

# Pesquisa DVD VCD DivX

# Funcoes Gerais

# (DVD)

Use as teclas  $\triangleleft$ visualizar. A seg ou MENU para

# (VCD)

Utilize as teclas iza e pressione. do menu e os pr instruções de ca Desligar (Ver "I

19

- Pressione e mantenha pressionada a tecla SKIP/SEARCH  $\blacktriangleleft$  ou  $\blacktriangleright$ por cerca de dois segundos durante a reprodução. O aparelho passa entao ao modo SEARCH.
- Pressione e mantenha pressionada a tecla SKIP/SEARCH  $\blacktriangleleft$  ou  $\blacktriangleright$ repetidamente para selecionar a velocidade desejada:  $\blacktriangleleft$ X2,  $\blacktriangleleft$ X4,  $\blacktriangleleft$ X16,  $\blacktriangleleft$ X100 (para trás) ou  $\blacktriangleright$ X2,  $\blacktriangleright$ X4,  $\blacktriangleright$ X16,  $\blacktriangleright$   $\blacktriangleright$  X100 (para a frente).
- Com um CD de Video, <sup>a</sup> velocidade de busca altera-se:  $\blacktriangleleft$ X2,  $\blacktriangleleft$ X4,  $\blacktriangleleft$ X8, (para trás) ou  $\blacktriangleright$ X2,  $\blacktriangleright$ X4,  $\blacktriangleright$ X8, (para a frente).
- Para sair do modo SEARCH, pressione PLAY.

sepea

# Funções Ger

### Imagem Fixa e Rep (DVD) (VCD) (

- 1. Pressione PAUS A vance a image P AUSE.
- 2. Para sair do modo

#### Movimento Lento

- 1. Pressione SLOV O aparelho pass
- 2. Utilize SLOW
- 3. Para sair do mo

A reprodução no sentido inverso com movimento lento não é possível com CDs Video e Discos DivX.

# Procura por Tempo (DVD) (VCD) (DivX)

Para iniciar a reprodução num momento escolhido do disco:

#### NOTA

- 1. Pressione DISPLAY durante a reprodução. A caixa de procura por tempo indica o tempo de reprodução decorrido.
- 2. Pressione  $\triangle$  /  $\nabla$  para selecionar o ícone do relógio. É visualizado "-:--:--".
- 3. Insira <sup>a</sup> hora de inicio desejada em horas, minutos <sup>e</sup> segundos, da esquerda para a direita. Se inserir números errados, pressione CLEAR para apagar os números que inseriu. De seguida, insira os números corretos.
- selecionada.

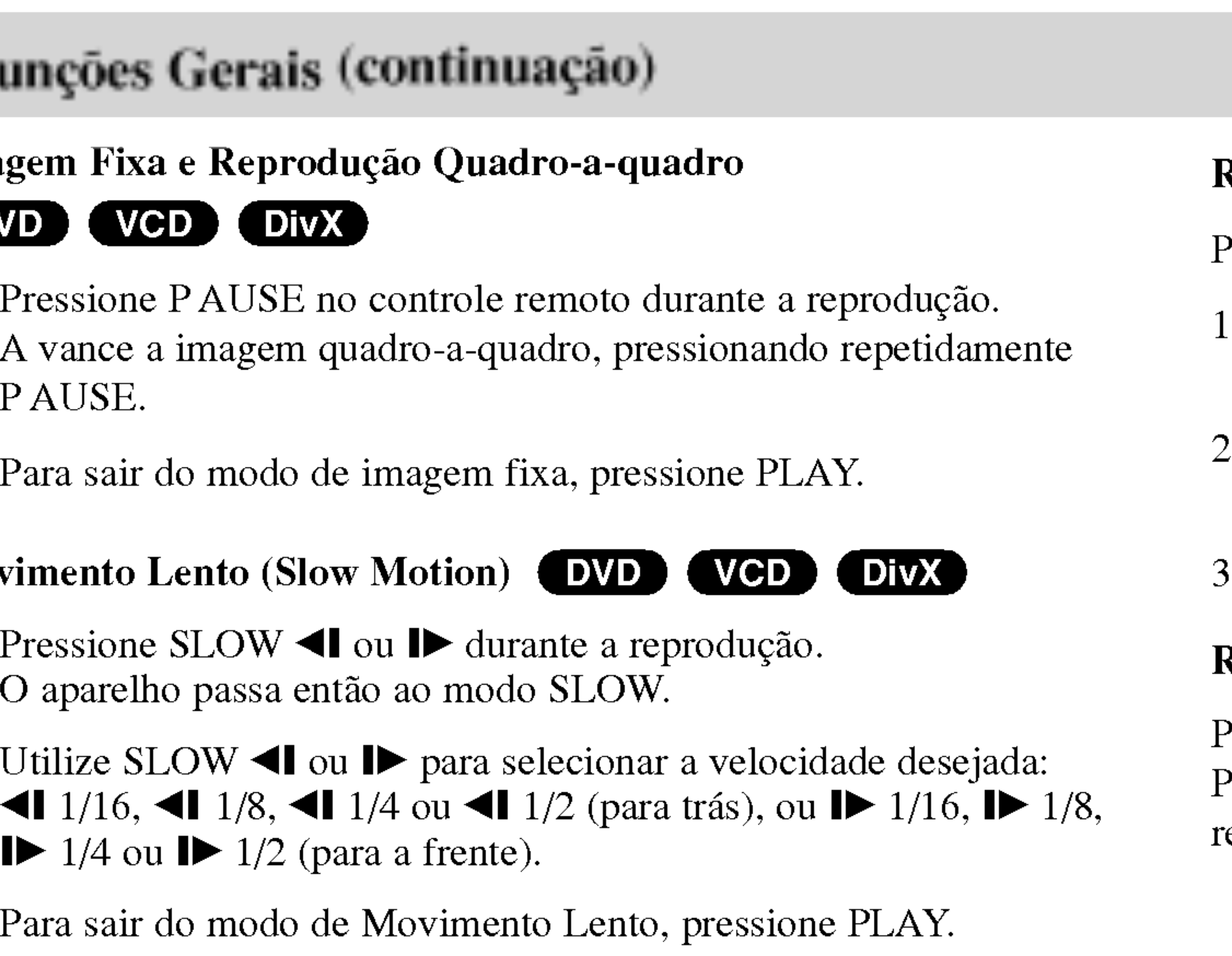

4. Pressione ENTER para confirmar. A reprodução começa na hora

# Repetição A-B **DVD (VGD)** DivX

Para repetir uma sequência.

- 1. Pressione A-B no seu ponto de início escolhido. "A \* " aparece brevemente na tela.
- 2. Pressione novamente A-B no ponto onde desejar finalizar. "A B" aparece brevemente na tela e a sequência de repetição começa.
- 3. Pressione novamente A-B para cancelar.

### Repetição DVD VCD1.1 DivX

Pode reproduzir um titulo/capitulo/tudo/faixa num disco. Pressione REPEAT durante a reprodução para selecionar o modo de repetição desejado.

# Discos de Vídeo DVD – Repetir Capítulo/Título/Desliga

- ? Capitulo: repete o capitulo atual.
- Título: repete o título atual.
- Desligar : não reproduz repetidamente.

- ? Faixa: repete a faixa atual
- ? Tudo: repete todas as faixas de um disco.
- · Desligar: não reproduz repetidamente.

### CDs de Video, Discos DivX - Repetir Faixa/Tudo/Desligar

#### NOTAS

20

- Num CD de Vídeo com PBC, deverá definir PBC para DESLIGAR no menu de configuração para utilizar a função de repetição (Ver "PBC" na página 35).
- Se pressionar SKIP ( $\blacktriangleright$ ) uma vez durante a reprodução Repetir Capítulo (Faixa), a reprodução repetida é cancelada.

# Funções Gerais (continuação)

### Procura por Marcador (DVD) (VGD) (DivX)

21

Registrando um MARCADOR na memória do DVD é similar como marcar a página em livro. Isto permite retornar rapidamente para qualquer ponto no disco.

### 2. Durante a reprodução, pressione ENTER alcançando o ponto que voce quer memorizar.

#### Registrando um marcador na memoria

1. Pressione MARKER/SEARCH d urante <sup>a</sup> reproducao O menu MARKER SEARCH aparece na tela.

• O número do Marcador aparece.

5. Pressione MARKER/SEARCH durante <sup>a</sup> reproducao. O menu MARKER SEARCH aparecerá na tela do TV.

#### 6. Pressione  $\blacktriangleleft/\blacktriangleright$  para selecionar o marcador a ser chamado/cancelado.

Faca isto dentro de <sup>10</sup> segundos enquanto <sup>o</sup> menu MARKER

• Para entrar com pontos adicinais, pressione  $\blacktriangleleft/\blacktriangleright$  até que outro ponto vazio no menu MARKER SEARCH seja iluminado, então pressione ENTER quando alcançar o ponto no qual você quer o próximo

#### 7. Pressione ENTER para chamar <sup>o</sup> marcador. Ou pressione CLEAR para cancelar <sup>o</sup> marcador. A reprodução reinicia a partir do ponto correspondente à marcação selecionada ou a mesma é cancelada.

- 
- ? SEARCH aparece.
- Marcador "Marker".
- disco.
- MARKER/SEARCH.

### Chamando/Cancelando uma marcação

- 
- 

### 3. Repita o passo 2 para entrar com ate 9 pontos de Marcadores no

- Estas operações funcionam somente com discos com os quais a reprodução decorrida aparece na janela do display durante a reprodução ou em Stop.
	- Algumas legendas gravadas próximas a marca podem não aparecer (DVD).
- Todas as marcações serão canceladas quando o aparelho for desligado ou o disco removido.
- ea e asec rentevido.<br>Amarcação não é guardada quando o DVD ou menu do Título é visualizado na tela do TV.

# **Opera**  $\mathbf{S}$ **A>**  $\boldsymbol{\omega}$ SB

# 4. Para remover <sup>o</sup> menu MARKER SEARCH pressione

### NOTAS

?

?

# Opções Especiais do DVD

Verificar o conteúdo de discos de DVD: Menus

Os DVDs podem oferecer menus que lhe permitem o acesso a opções especiais. Para utilizar <sup>o</sup> menu do disco, pressione MENU. Insira <sup>o</sup> correspondente ou utilize as teclas  $\blacktriangle \blacktriangleright \blacktriangle \blacktriangleright \blacktriangleright$  para destacar a sua seleção.

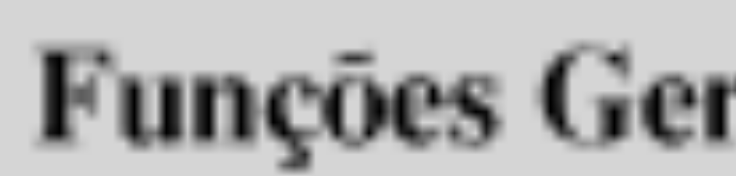

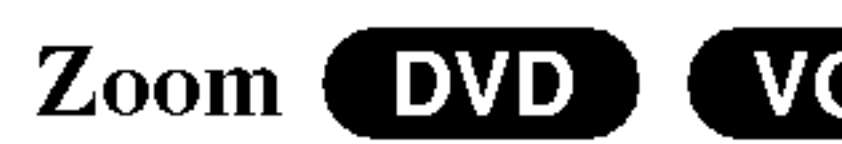

Utilize o zoom para

- 1. Pressione ZOON fixa para activar breves instantes
- 2. Sempre que pre sequência:  $100\%$  tamanho ajuste à tela  $\rightarrow$ Modo de adapta Pode alterar a forma
	- um filme DVD. Enhanced (Amp
- 3. Utilize as teclas ada.
- 4. Para retomar a NOTAS
- O zoom pode não
- O modo de adapta DVD, discos VR

### Reiniciar a Reprod

Quando a reproduçã registra o ponto no Pressione PLAY e

# Funções Gerais (continuação)

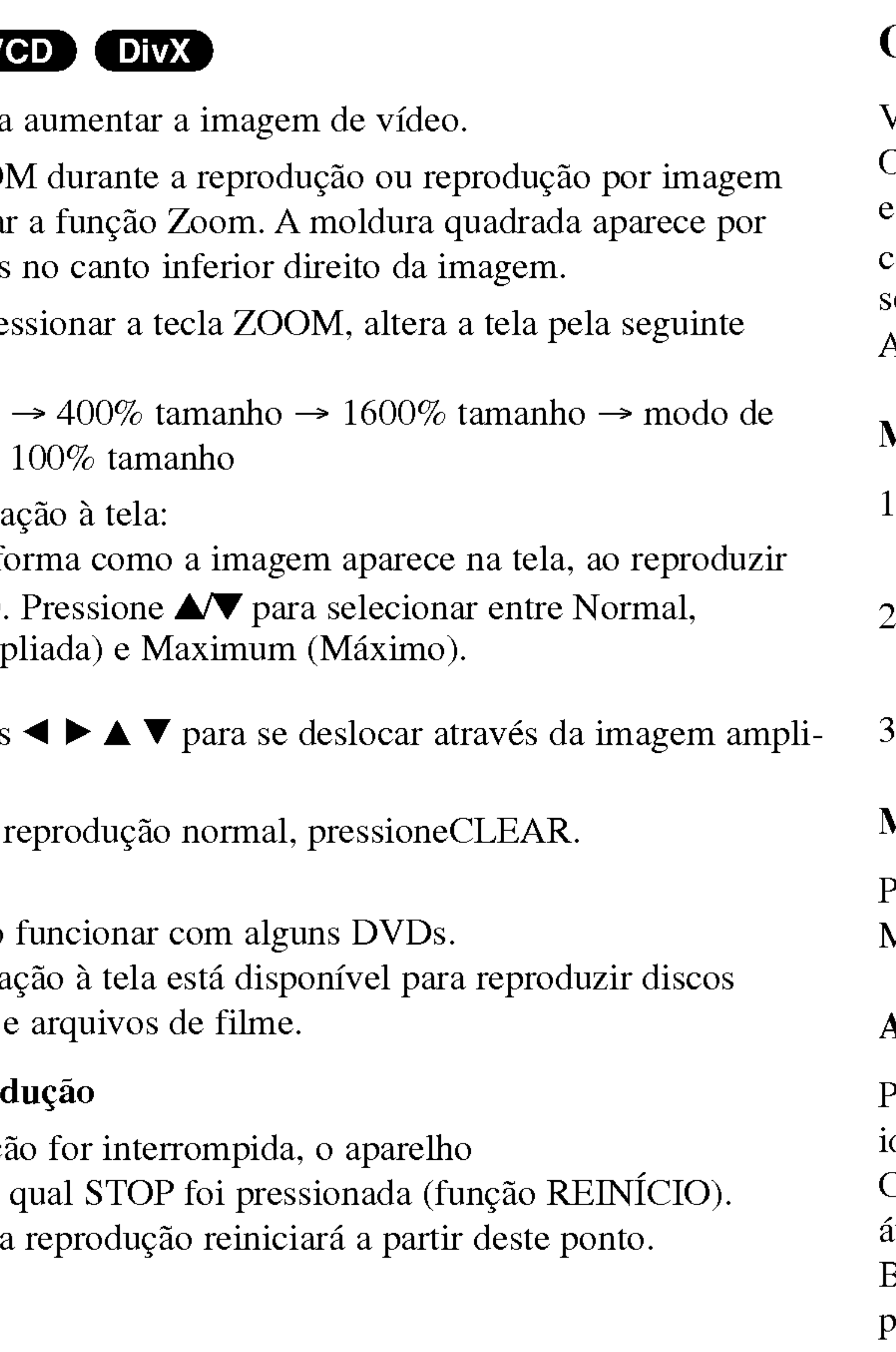

A seguir, pressione ENTER.

### Menu do Título **DVD**

- 1. Pressione TITLE. Se <sup>o</sup> titulo atual tiver um menu, <sup>o</sup> menu aparece na tela. Caso contrário, o menu do disco pode aparecer.
- 2. O menu oferece opções tais como ângulos de câmara, idioma falado e opções de legendagem, e capítulos para o título.
- 3. Pressione TITLE para sair.

### Menu do Disco (DVD)

Pressione MENU para visualizar <sup>o</sup> menu do disco. Pressione novamente MENU para sair.

### Alterar o Idioma Áudio (DVD) (DIVX)

Pressione repetidamente AUDIO durante a reprodução para escutar um dioma ou uma faixa áudio diferentes.

Com discos DVD-RW gravados no modo VR que possuam um canal audio principal <sup>e</sup> um canal bilingue, pode alternar entre Principal (L), Bilingue (R) ou uma mistura de ambos (Principal + Bilingue), pressionando AUDIO.

# Funções Gerais (continuação)

#### Angulo da Camara

Se o disco contiver pode passar para un

- 1. Pressione DISPL
- 2. Pressione  $\triangle \sqrt{\phantom{a}}$  para-
- 3. Pressione  $\blacktriangleleft$  repetitive at  $\blacktriangleright$  repetitive at  $\blacktriangleright$  repetitive and  $\blacktriangleright$  represents a selection of  $\blacktriangleright$  represents a selection of  $\blacktriangleright$  represents a selection of  $\blacktriangleright$  represents a selection of  $\blacktriangleright$

O indicador do ângulo gravadas em diferente possivel.

#### DICA

- $\bullet$  O arquivo de legen e sub.
- Se não existir info arquivo DivX, "

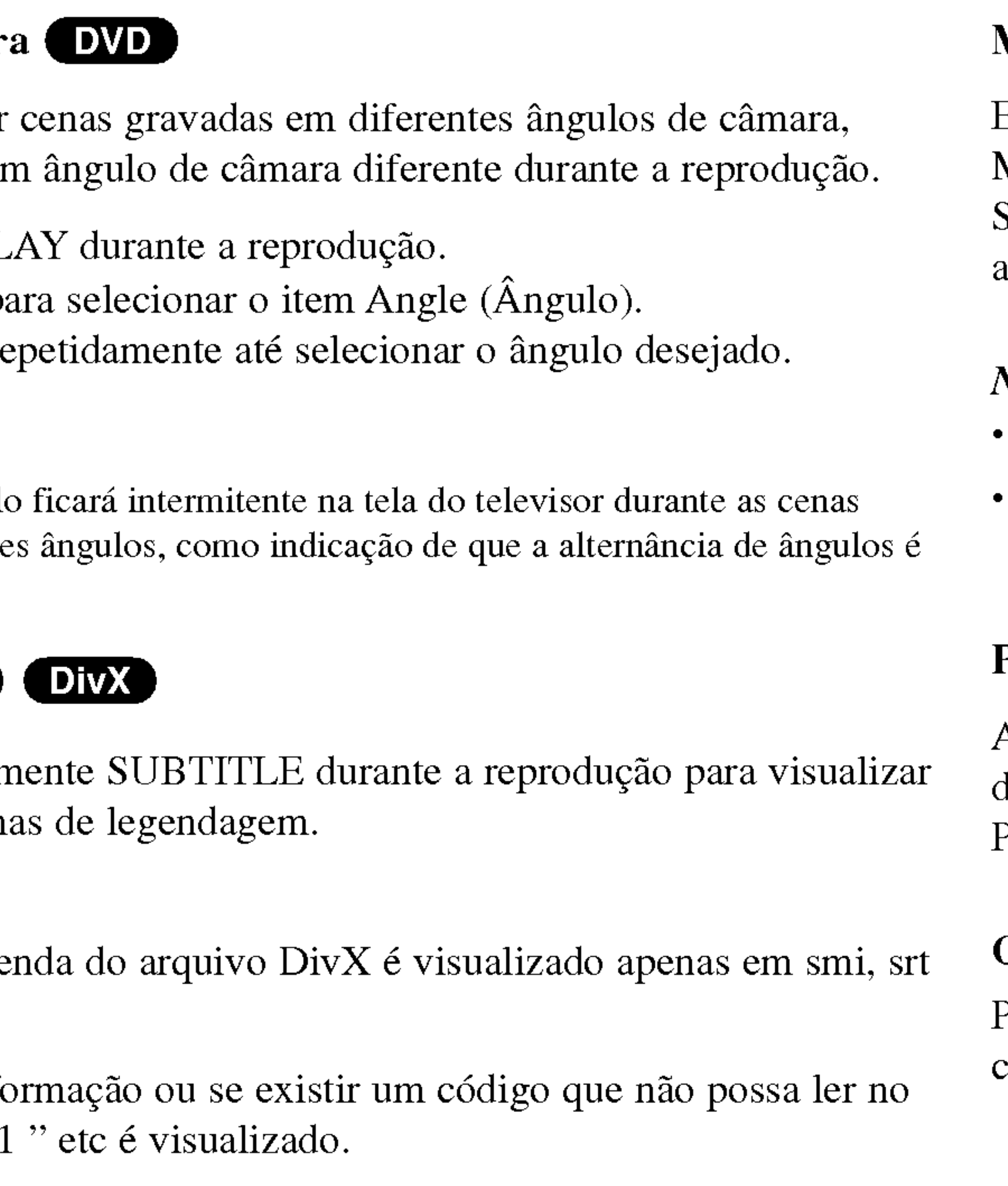

![](_page_22_Picture_8.jpeg)

Pressione repetidam os diferentes idioma

Este aparelho memoriza a última programação do disco que você assistiu. Mesmo que remova <sup>o</sup> disco ou desligue <sup>o</sup> aparelho. Se você repor outro disco e ajustar a memória, a última programação é automaticamente remembrada.

- Os ajustes são memorizados e podem ser utilizados a qualquer altura.
- O leitor não faz memorizações se desligar o aparelho antes de reproduzir um disco.

### Proteção de Tela

A proteção de tela aparece se deixar o leitor de DVD no modo Stop durante mais de cinco minutos. Após decorridos cinco minutos com a Proteção de Tela, o Leitor de DVD desliga automaticamente.

## Como mudar o Canal de Áudio (VCD)

Pressione ÁUDIO repetidamente durante a reprodução para ouvir um canal áudio diferente (Estéreo., Esquerda ou Direita).

 $\bigcirc$  $\boldsymbol{\omega}$  $\overline{\phantom{a}}$ seperace

#### NOTAS

![](_page_22_Picture_15.jpeg)

### NOTAS

23

### CD Audio

Ao inserir um CD á Pressione  $\triangle$  /  $\nabla$  para PLAY ou ENTER e

![](_page_23_Picture_4.jpeg)

#### MP3 / WMA

- 
- 
- Ao reproduzir um arquivo com informações, tais como títulos de faixas, pode visualizar as informações, pressionando DISPLAY. [ Title, Artist, Album, Year, Comment ]
- Se não existirem informações, é visualizado "NO ID3 TAG" no mostrador.

#### ID3 TAG

- Se acessar a uma lista de arquivos no menu MUSIC e desejar voltar à lista de Pastas, utilize  $\triangle$  /  $\nabla$  para destacar  $\square$  para selecionar e pressione ENTER.
- Pressione MENU para passar para a página seguinte.
- ? No CD com arquivos MP3/WMA <sup>e</sup> arquivos JPEG, pode alternar <sup>o</sup> menu MP3/WMA <sup>e</sup> JPEG. Pressione TITLE <sup>e</sup> MUSIC ou PHOTO na parte de cima do menu para selecionar.

![](_page_23_Picture_584.jpeg)

1. Pressione  $\triangle$  /  $\nabla$  para selecionar uma pasta, e pressione ENTER para visualizar o conteúdo da pasta.

2. Pressione  $\triangle$  /  $\nabla$  para selecionar uma faixa. A seguir, pressione PLAY ou ENTER. A reprodução é iniciada.

#### DICAS

# Reproduzir um CD Audio ou Disco MP3/WMA

O leitor de DVD po discos CD-ROM, C

24

![](_page_23_Picture_8.jpeg)

# Reproduzir um CD Áudio ou Disco MP3/WMA (continuação)

# Opções de CD

# Pausa **CED (M**

- Pressione PAU:
- 2. Para retomar a novamente PAUSE.

# Passar para outra Faixa CD (MP3) (WMA)

- reprodução para da faixa atual.
- para a faixa ante
- 3. Pode reproduzir

### Pesquisa **COD**

- por cerca de dois O aparelho pass
- 2. Pressione e man<br>repetidamente pa **MX8** (para trá
- 3. Para sair do modo SEARCH, pressione PLAY.

![](_page_24_Picture_744.jpeg)

![](_page_24_Picture_745.jpeg)

- . Para repetir uma sequência durante a reprodução do disco, pressione A-B no seu ponto de inicio desejado. O icone Repeat <sup>e</sup> "A" surgem na tela do menu.
- Pressione novamente A-B no seu ponto de finalização desejado. O icone Repeat <sup>e</sup> "A-B" aparecem na tela do Menu, <sup>e</sup> <sup>a</sup> sequencia comeca a reproduzir-se repetidamente.
- Para sair da sequência e retomar a reprodução normal, pressione novamente A-B.

Operações Ava **Geopes** 

Pode reproduzir um faixa/tudo num disco.

- Pressione REPEAT ao reproduzir o disco. O ícone Repeat é visualizado.
- 2. Pressione REPEAT para selecionar o modo de repetição desejado.
	- ? Faixa: repete a faixa atual
	- ? Tudo: repete todas as faixas de um disco.
	- · Desligar (nenhuma exposição): não reproduz repetidamente.

#### NOTA

Se pressionar uma vez SKIP ( $\blacktriangleright$ ) durante a reprodução Repetir Faixa, reprodução da repetição é cancelada.

# Repetição A-B COD

25

# Repetir Faixa/Tudo/Desligar COD MP3 WMA

# Reproduzir um CD Áudio ou Disco MP3/WMA (continuação)

#### A compatibilidade limitada ao seguint

- ? de 32-48 kHz (WM
- Taxa de bits: de 8 32 a 128kbps (WM
- O leitor não conseg arquivo diferente de
- O formato físico do
- Se gravar arquivos criar um sistema de duzir arquivos MP3 Creator, que lê o sis
- O nome dos arquivo uma extensão .mp3
- · Estes não devem co
- O número total de a

Este leitor de DVD i padrões técnicos par Os DVDs pré-gravados são automaticamente definidos para estes padrões. Existem muitos tipos diferentes de formatos de discos graváveis (incluindo CD-R com arquivos MP3 ou WMA) e estes requerem certas condições pré-existentes (ver acima) para assegurar uma reprodução compatível.

![](_page_25_Picture_613.jpeg)

Os consumidores devem estar informados de que é necessária uma autorização para fazer o download de arquivos MP3 / WMA e música a partir da Internet. A nossa empresa não tem o direito de atribuir essa autorização. A autorização deve ser sempre pedida ao detentor dos direitos de autor.

![](_page_25_Picture_12.jpeg)

# Reprodução Programada

A função de programação permite-lhe memorizar as suas faixas preferidas de qualquer disco na memória do leitor. Um programa pode conter <sup>30</sup> faixas.

CD Audio ou Discos MP3/WMA: <sup>E</sup> visualizado <sup>o</sup> menu AUDIO CD ou MUSIC.

A marca <sup>e</sup> visualizada <sup>a</sup> direita da palavra "Programa" do lado

#### NOTA

menu.

#### NOTA

Pressione novamente PROG., A marca  $\Box$  desaparece para sair do modo de Edição de Programas. E

Num CD Video com PBC, deve regular PBC para Desligar no menu de configuração para utilizar a reprodução programada (Ver "PBC" na página 35).

- 1. Insira um disco.
- 2. Pressione PROG. direito da tela do menu. E
- 3. Selecione uma faixa em "Lista" <sup>e</sup> pressione ENTER para colocar faixa selecionada na lista "Programa". Repita para colocar faixas adicionais na lista.
- 4. Pressione  $\blacktriangleright$ . Selecione <sup>a</sup> faixa que deseja comecar <sup>a</sup> reproduzir na lista "Programa".
- 5. Pressione PLAY ou ENTER para comecar. A reprodução começa pela ordem em que programou as faixas. A reprodução pára quando todas as faixas da lista "Programa" tiverem sido reproduzidas uma vez.
- 6. Para retomar a reprodução normal após a reprodução programada, selecione uma faixa da lista do AUDIO CD (ou MUSIC) <sup>e</sup> pressione PLAY.

Opera **RÓGSS** A>  $\boldsymbol{\omega}$  $\overline{\phantom{a}}$ **Geppes** 

| Ø titl<br>п<br><b>CONTRACTOR</b> |                                                                                                    |
|----------------------------------|----------------------------------------------------------------------------------------------------|
|                                  | ×                                                                                                    |
| <b>Little</b>                    |                                                                                                    |
| <b>Table</b>                     |                                                                                                    |
| rusun                            |                                                                                                    |
|                                  | $\overline{\mathbf{u}}$                                                                                                    |
|                                  |                                                                                                    |
| <b>TWIN</b>                      |                                                                                                    |
| raue                             |                                                                                                    |
| <b>Editorial</b>                 | $\frac{1}{2} \left( \frac{1}{2} \right) \left( \frac{1}{2} \right) \left( \frac$ |

Menu Video CD

27

![](_page_26_Picture_749.jpeg)

![](_page_26_Picture_750.jpeg)

![](_page_26_Picture_751.jpeg)

Menu Audio CD Menu MP3/WMA

Vídeo CD: Pressione PROG. até a reprodução parar. É visualizado o menu de programação. Pressione novamente PROG. para sair do

#### Repetir Faixas Programadas

1. Pressione REPEAT ao reproduzir um disco. <sup>e</sup> visualizado <sup>o</sup> icone de

2. Pressione REPEAT para selecionar o modo de repetição desejado.

- repetição.
- - ? Faixa : repete a faixa atual
	-
	-

? Tudo : repete todas as faixas da lista programada. · Desligar (nenhuma exposição) : não reproduz repetidamente.

1. Use $\blacktriangle \blacktriangledown \blacktriangleright$  para selecionar a faixa que deseja apagar da lista

#### NOTA

Se pressionar  $\blacktriangleright$ I uma vez durante a reprodução por Repetição de Faixas, a reprodução por repetição é cancelada.

#### Apagar uma Faixa da Lista "Programa"

- "Programa".
- 

### Apagar a Lista de Programação Completa

- 
- 

2. Pressione CLEAR. Repita para apagar faixas adicionais da lista.

1. Pressione B para acessar <sup>a</sup> lista "Programa".

2. Use  $\triangle$  /  $\nabla$  para selecionar "Cancelar" e pressione ENTER.

#### NOTA

A programação também é apagada quando o disco é retirado.

# Reprodução Programada (continuação)

3. 3Se desejar visualizar um arquivo em particular, pressione  $\blacktriangle / \blacktriangledown$  para selecionar um arquivo <sup>e</sup> prressione ENTER ou PLAY. O processo de

- ENTER.
- visjonamento comeca.

![](_page_28_Picture_719.jpeg)

Ao visualizar um arquivo, pode pressionar RETURN para passar para <sup>o</sup> menu anterior (menu PHOTO).

#### DICAS

- Pressione MENU para acessar à página seguinte.
- Existem quatro opções de velocidade da apresentação (Slide Speed)  $\blacksquare$ 6 :  $\gg$  (Baixo),  $\gg$  (Normal) e  $>(\text{Alto}).$
- Utilize  $\triangle \blacktriangledown \blacktriangle \blacktriangleright$  para selecionar a Velocidade. A seguir, utilize  $\blacktriangle \blacktriangle \blacktriangleright$  para selecionar a opção desejada. De seguida, pressione ENTER.  $\blacktriangleleft / \blacktriangleright$  para seleccionar <sup>a</sup> opcao desejada. De seguida, prima ENTER.
- Num disco com MP3/WMA e JPEG, pode alternar entre MP3/WMA e JPEG. Pressione TITLE e MUSIC ou a palavra PHOTO são destacadas na parte superior do menu. Selecionar a opção desejada. De seguida, pressione ENTER.  $\blacktriangleleft / \blacktriangleright$  para seleccionar a opção desejada. De seguida, prima ENTER.<br>
Num disco com MP3/WMA e JPEG, pode alternar entre MP3/WMA e JPEG.<br>
Pressione TITLE e MUSIC
	- Pressione RETURN. A informação sobre o arquivo é ocultada.

- 1. Pressione PAUSE durante a Apresentação Automática. O leitor passa, agora, para <sup>o</sup> modo PAUSE.
- 2. Para regressar à Apresentação Automática, pressione PLAY ou pressione PAUSE novamente.

![](_page_28_Picture_22.jpeg)

#### Diaporama (Apresentação Automática JPEG

Utilize  $\blacktriangle \blacktriangledown \blacktriangle \blacktriangleright$  para seleccionar  $\blacksquare$  Utilize  $\blacktriangle \blacktriangledown \blacktriangle \blacktriangleright$  para selecionar **EX** Apresentação Automática.

A seguir, pressione ENTER.

#### Imagem Fixa JPEG

# Visualizar um Disco JPEG

- Com este Leitor de
- 1. Insira um disco na tela do telev

29

![](_page_28_Picture_720.jpeg)

2. Pressione  $\triangle$  /  $\nabla$  para selecionar uma pasta e pressione ENTER. <sup>E</sup> visualizada uma lista de arquivos da pasta. Se estiver <sup>a</sup> acessar <sup>a</sup> uma lista de arquivos <sup>e</sup> desejar regressar <sup>a</sup> lista de Pastas, utilize as teclas  $\triangle$  /  $\nabla$  do controle remoto para selecionar  $\triangle$  pressione

Pressione uma vez SKIP/SEARCH ( $\blacktriangleleft$  ou  $\blacktriangleright$ ) ou o cursor  $\blacktriangleleft$  ou  $\blacktriangleright$ ) <sup>a</sup> <sup>o</sup> visualizar uma imagem para avancar para <sup>o</sup> arquivo seguinte ou anterior.

### Zoom **CIPEG**

(ver pagina 22)

#### Para rodar a imagem

Pressione  $\triangle$  /  $\nabla$  durante a visualização da imagem para rodar a imagem no sentido dos ponteiros do relógio ou no sentido contrário.

# Para ouvir MP3/WMA música e visualizar a imagem

Pode visualizar arquivos ao mesmo tempo que ouve música a partir de arquivos MP3/WMA gravados no mesmo disco.

- 
- 
- 
- 

Para escutar apenas a música desejada, programe as faixas desejadas do menu "MUSIC" <sup>e</sup> proceda como indicado anteriormente.

Use a função Zoom para ampliar a imagem fotográfica.

1. Insira no leitor o disco que contem os dois tipos de arquivo.

2. Pressione TITLE para visualizar <sup>o</sup> menu PHOTO.

3. Pressione  $\triangle$  /  $\nabla$  para selecionar um arquivo de fotografia.

4. Use  $\blacktriangleright$  para seleccionar  $\blacksquare$  um ícone e prima ENTER. A reprodução começa e prossegue até premir STOP.

Dependendo do tamanho e número de arquivos JPEG, pode demorar algum tempo para o leitor de DVD ler o conteúdo do disco. Se não visualizar instruções na tela após vários minutos, alguns dos arquivos podem ser demasiado grandes — reduza a resolução dos arquivos JPEG para menos de 2M pixels, como <sup>2760</sup> <sup>x</sup> <sup>2048</sup> pixels <sup>e</sup> utilize outro disco.

#### DICAS

- O número total de arquivos e pastas no disco deve ser inferior a 650.
- Alguns discos podem ser incompativeis, devido a diferentes formatos de gravação ou ao estado do disco.
- Certifique-se de que todos os arquivos selecionados têm a extensão ".jpg" ao copiar para o CD.
- Se os arquivos tiverem extensões ".jpe" ou ".jpeg", renomeie-os como arquivos ".jpg".
- Os nomes de arquivos sem a extensão ".jpg" não poderão ser lidos por este leitor de DVD. Apesar disso, os arquivos são apresentados como arquivos de imagem JPEG no Explorador do Windows.

#### A compatibilidade dos discos JPEG com este leitor esta limitada ao seguinte:

?

?

?

# Visualizar um Disco JPEG (continuacao)

# Mover para outro ARQUIVO **CPEC**

30

Esta unidade reprod DVD-Video que ten DVD.

- Video Recording (VR).
- 

![](_page_30_Picture_508.jpeg)

• Esta unidade reproduz discos DVD-RW gravados através do formato

Os discos DVD-R/RW que não tenham sido finalizados não podem ser reproduzidos neste leitor.

1. Insira um disco <sup>e</sup> feche <sup>a</sup> tampa. O menu DVD-VR aparece na tela.

#### NOTAS

?

Alguns discos DVD-VR sao elaborados com dados CPRM pelo GRAVADOR DE DVD. O leitor não suporta este tipo de discos e apresenta a mensagem "Checar Disco".

#### O que é o 'CPRM'?

O CPRM é um sistema de proteção contra cópias (com sistema de mistura), que permite apenas a gravação de programas de difusão de 'cópia única'.<br>CPRM significa Content Protection for Recordable Media (Proteção de<br>Conteúdo de Meios Graváveis). Este gravador é compatível com o CPRM. o CPRM significa Content Protection for Recordable Media (Proteção de Conteúdo de Meios Graváveis). Este gravador é compatível com o CPRM, o que significa que pode gravar programas de difusão de cópia única, mas não pode fazer uma cópia dessas gravações. As gravações CPRM apenas podem ser efetuadas em discos formatados no modo VR <sup>e</sup> podem ser reproduzidas apenas em leitores especificamente compativeis com CPRM.

**Oper**  $\mathbf{\hat{Q}}$  $\boldsymbol{\omega}$ 

# Reproduzir um disco de formato DVD VR

31

![](_page_30_Picture_509.jpeg)

2. Pressione  $\triangle$  /  $\nabla$  para selecionar uma faixa e pressione PLAY ou ENTER para iniciar a reprodução.

Pode reproduzir discos DivX com este Leitor de DVD.

1. Insira um disco <sup>e</sup> feche <sup>a</sup> tampa. O menu MOVIE aparece no

na tela do televisor.

3. Se desejar visualizar um arquivo em particular , pressione  $\triangle$  /  $\nabla$  para selecionar um arquivo e pressione ENTER ou PLAY.

• Pressione DVD MENU para acessar à página seguinte.

• Num CD com arquivos MP3/WMA, JPEG e MOVIE, pode alternar entre o menu MUSIC, PHOTO <sup>e</sup> MOVIE. Pressione TITLE <sup>e</sup> MUSIC. Apalavra PHOTO e MOVIE é destacada no topo do menu.

- **E** e pressione ENTER.
- 
- 4. Pressione STOP para sair.

#### DICA

- 
- 

#### A compatibilidade dos discos DivX com este leitor esta limitada ao seguinte:

- O tamanho da resolução disponível do arquivo DivX é inferior a  $720x576$  (L x A) pixel.
- O nome do arquivo da legenda DivX pode possuir 56 caracteres.
- Se não for possível exprimir o código no arquivo DivX, pode ser visualizada amarca" \_ "natela.
- Se o número visível na tela for superior a 30 por segundo, esta unidade pode nao estar a funcionar normalmente.
- Se a estrutura de vídeo e áudio do arquivo gravado não for interfoliado, o vídeo ou áudio não está disponível.
- Se o arquivo for gravado com GMC, a unidade suporta apenas 1 ponto do nível de gravação.
- $*$  GMC?

- GMC é a abreviatura de Global Motion Compensation (Compensação do Movimento Global). Trata-se de uma ferramenta de codificação especificada no padrão MPEG4. Alguns codificadores MPEG4, como DivX ou Xvid, têm esta opção.
- Existem diferentes níveis de codificação GMC, normalmente designados GMC 1-ponto, 2-pontos ou 3-pontos.

 $\bullet$  "DIVX3.xx ", "DIVX4.xx ", "DIVX5.xx ", "XVID ", "MP43 ", "3IVX ".

- $\bullet$  "Dolby Digital ", "DTS ", "PCM ", "MP3 ", "WMA ". ? Frequencia de amostragem: entre <sup>8</sup> <sup>e</sup> 48 kHz (MP3), entre 32 <sup>e</sup> 48kHz (WMA)
	- Taxa de bits: entre 8 e 320kbps (MP3), 32 - 192kbps (WMA)

#### Arquivos DivX reproduziveis

 $\bullet$  ".avi ", ".mpg ", ".mpeg "

#### Formato Codec reproduzivel

#### Formato Audio reproduzivel

# Reproduzirum Disco de Filme DivX

![](_page_31_Picture_965.jpeg)

2. Pressione  $\triangle$  /  $\nabla$  para selecionar uma pasta e pressione ENTER. <sup>E</sup> visualizada <sup>a</sup> lista de arquivos na pasta. Se estiver <sup>a</sup> acessar <sup>a</sup> uma lista de arquivos <sup>e</sup> desejar retomar <sup>a</sup> lista de pastas, use as teclas  $\triangle$  /  $\nabla$  do controle remoto para selecionar

![](_page_32_Picture_28.jpeg)

Para passarpara o nivel seguinte: Prressione  $\blacktriangleright$  no controle remoto.

Para voltarao níve Prressione  $\blacktriangleleft$  no control

Para visualizare sairdo Menu: Prressione SETUP para visualizar <sup>o</sup> menu. Se pressionar novamente SETUP, volta <sup>a</sup> tela inicial.

# Funcionamento Geral

Selecione um idioma para o menu de configuração e para as instruções na tela.

# Disco Áudio / Legenda / Menu

Outro: Para selecionar outro idioma, pressione as teclas numeradas e, a seguir, ENTER para inserir o número correspondente de 4 dígitos, de acordo com a lista de códigos de idioma no capítulo Referência. Se introduzir um código de idioma errado, pressione CLEAR.

- 
- tivas.
- 
- passos adicionais.
- 

![](_page_32_Picture_727.jpeg)

1. Pressione SETUP. É visualizado o menu de configuração.

2. Utilize  $\triangle$  /  $\nabla$  para selecionar a opção desejada e, a seguir , pressione  $\blacktriangleright$ para passar para o segundo nível. A tela apresenta a definição atual para o item selecionado, bem como uma ou mais definições alterna-

3. Utilize  $\triangle$  /  $\nabla$  para selecionar a segunda opção desejada e, a seguir,  $presione$   $\blacktriangleright$  para passar para o nível desejado.

4. Utilize  $\triangle$  /  $\nabla$  para selecionar a definição desejada e, a seguir, pressione ENTER para confirmar a sua seleção. Alguns itens requerem

5. Pressione SETUP ou PLAY para sair do menu de configuração.

## IDIOMA

#### Idioma

Selecione o idioma que prefere para a faixa audio (disco audio), as le endas e o menu do disco.

Original: Refere-se ao idioma original no qual o disco foi gravado.

# Regulagens Iniciais

Ao utilizar o menu de configuração (Setup), pode efetuar vários ajustamentos em itens como imagem <sup>e</sup> som. Pode, ainda, definir um idioma para as legendas e o menu de configuração, entre outras coisas. Para mais pormenores sobre cada item do menu de configuração, consulte as páginas 33 a 38.

![](_page_32_Picture_21.jpeg)

# Regulagens Iniciais (continuação)

### TELA

16:9: Selecionar quando estiver ligado um televisor de tela panorâmica 16:9.

Adefinição de Modo de Visualização funciona apenas quando o modo de Formato da tela do televisor esta definido para "4:3".

Cada disco de DVD possui uma variedade de opções de saída áudio. Defina as opções ÁUDIO do leitor de acordo com o tipo de sistema audio que utiliza.

Letterbox: Exibe uma imagem ampla com faixas pretas na parte de cima <sup>e</sup>

de baixo da tela.

Panscan: Exibe automaticamente uma imagem ampla na tela total e corta as porções às quais não se ajusta.

# AUDIO

PCM (para Dolby Digital / MPEG): Selecione quando estiver ligado a um amplificador estéreo digital de dois canais. Os DVDs codificados em Dolby Digital ou MPEG serao automaticamente downmixed para <sup>o</sup> modo audio PCM de dois canais.

Desligar(para DTS): Se selecionar "Desligar", o sinal DTS através do conector DIGITAL OUT não é enviado.

# Modo de Tela DVD

Bitstream:Selecione "Bitstream" se ligou <sup>o</sup> conector DIGITAL OUT do Leitor de DVD <sup>a</sup> um amplificador ou <sup>a</sup> outro equipamento com <sup>u</sup> descodificador Dolby Digital, DTS ou MPEG.

![](_page_33_Picture_2.jpeg)

# Formato Da Tela **DVD**

4:3: Selecionar quando estiver ligado um televisor padrão 4:3.

![](_page_33_Picture_549.jpeg)

Dolby Digital / DTS / MPEG DWD DivX

# **OUTROS**

![](_page_34_Picture_28.jpeg)

Se o receptor ou amplificador NAO for capaz de processar sinais de 96 kHz, selecione 48 kHz. Quando esta opção é feita, esta unidade converte automaticamente quaisquer sinais 96 kHz para 48 kHz, para que <sup>o</sup> seu sistema possa descodificá-los.

Se o seu receptor ou amplificador for capaz de processar sinais 96 kHz, selecione 96 kHz. Quando esta opção é feita, esta unidade passa através de cada tipo de sinal sem qualquer processamento.

Selecione para Ligar apenas quando um DVD de karaoke multi-canal esta <sup>a</sup> ser reproduzido. Os canais de karaoke no disco misturam-se para um som estéreo normal.

Verifique a documentação do seu amplificador para verificar as suas

capacidades.

As definições PBC, Auto Play, B.L.E. e DivX(R) VOD podem ser alteradas.

Regule o Controle da Reprodução (PBC) para Ligar ou Desligar (Activado ou Desactivado).

Ligar: os CDs de Vídeo com PBC são reproduzidos de acordo com o PBC. Desligar: os CDs de Vídeo com PBC são reproduzidos da mesma forma que os CDs Audio.

Com <sup>o</sup> formato DVD, pode escutar uma banda sonora de um programa na apresentação mais precisa e realista possível, graças à tecnologia audio digital. No entanto, pode desejar comprimir <sup>a</sup> faixa dinamica da sua saida audio (a diferenca entre os sons mais altos e os mais baixos). Tal permite-lhe ouvir um filme num volume mais baixo sem perder nitidez de som. Selecione DRC para Ligar para obter este efeito.

> Se o modo de Reprodução Automática estiver activado, este leitor de DVD vai procurar o título com o maior tempo de reprodução e reproduz automaticamente este titulo.

Ligar: a função de Reprodução Automática está activada.

Desligar: a função de Reprodução Automática não está activada.

# Regulagens Iniciais (continuação)

#### Frequênci DVD

#### Controle da Faixa Dinamica (DRC) DVD DivX

# Vocal DVD

Auto Play Pode definir <sup>o</sup> Leitor de DVD para comecar <sup>a</sup> reproduzir automaticamente um disco de DVD, sempre que o DVD é inserido. DVD

### NOTA

a função de Reprodução Automática pode não funcionar com alguns DVDs.

![](_page_34_Picture_17.jpeg)

# PBC VCD

# Regulagens Iniciais (continuação)

#### B.L.E. (Expansão

Para selecionar o ní Defina sua prefência

36

Se você alugar um arquivo DivX VOD, ele tem várias opções de visuaização de restrições como mostrado abaixo:

Mostra o que você poderá assistir ao arquivo

Ligar : Escala de ci (0 IRE cortado)

Desligar : Escala de cinza padrão. (7.5 IRE cortado)

Você pode visualizar o código de Registro do DivX DRM (gerenciador de direitos digitais) exclusivo da sua unidade.

alugar um arquivo.

![](_page_35_Picture_401.jpeg)

**DivX(R) Video On Demand** Seu codigo de registro é: XXXXXXXX Para conhecer mals visite www.dlvx.com/vod

(Done)

O código de registro é usado para VOD (Video On Demand). Você pode

#### NOTAS

# DivX(R) VOD DivX

Ver DivX(R) VOD Rental

Este rental tem 3 veces de mostra em sobra

Desea utilizar seu 3 veces de mostra agora?

(Si) (Não)

• O aluguel já está expirado (vencido)

Rental Vencido

(Concluido)

· Mostra um erro de autorização.

#### Error em autorização

(Concluido)

Este equipo nao esta autorizada para fazer funcionar este video

![](_page_36_Picture_20.jpeg)

# Regulagens Iniciais (continuação)

#### BLOQUEIO

Alguns filmes contêm cenas que podem não ser adequadas para serem vistas por crianças. Muitos destes discos contêm informações de controle parental que se aplicam a todo o disco ou a apenas algumas cenas do disco. Os filmes e as cenas são classificados de 1 a 8, dependendo do pais. Alguns discos oferecem mais scenas adequadas como alternativa.

Aopção de controle parental permite-lhe bloquear o acesso a cenas abaixo da classificação que introduziu, evitando, assim, que os seus filhos possam ver material que não considera adequado.

- 
- 

1. Selecione "Censura" no BLOQUEIO e a seguir pressione  $\blacktriangleright$ .

2. Para acessar às opções de Censura, Senha e Código Do País, deverá inserir o código de segurança de 4 dígitos que criou. Se não tiver introduzido um código de segurança, pode fazê-lo.

Insira um código de 4 dígitos e pressione ENTER. Insira-o novamente pressione ENTER para verificar . Se se tiver enganado antes de pressionar ENTER, pressione CLEAR.

3. Selecione uma classificação de 1 a 8, utilizando as teclas  $\triangle / \blacktriangledown$ .

Censura 1-8: Aclassificação um (1) tem o maior número de restrições e a classificação oito (8) é a menos restritiva.

4. Pressione ENTER para confirmar a sua seleção de classificação. Aseguir, pressione SETUP para sair do menu.

# Censura DVD

#### Desbloqueado:

Se selecionar Desbloqueado, o controle parental é desativado e o disco é reproduzido na totalidade.

### NOTA

Se selecionar uma classificação para o leitor, todas as cenas do disco com a mesma classificação ou inferior são reproduzidas. As cenas com classificação acima não são reproduzidas, salvo se o disco tiver uma cena alternativa. Aalternativa deve ter a mesma classificação ou uma inferior. Se não for encontrada nenhuma alternativa adequada, a reprodução pára. Deverá inserir a palavra-passe de 4 dígitos ou alterar o nível de classificação para reproduzir o disco.

![](_page_36_Picture_2.jpeg)

# Código Do País DVD

# Regulagens Iniciais (continuação)

#### Senha

Pode inserir ou alter

- 1. Selecione Senha
- 2. Siga o passo 2, c "Alterar" ou "No
- 3. Insira o novo cód novamente para
- 4. Pressione SETU
- Se esqueceu o seu  $C$

Se esqueceu o seu c seguintes passos:

- 1. Pressione SETU
- 2. Insira o número apagado.
- 3. Insira um novo código, conforme descrito acima.

![](_page_37_Picture_488.jpeg)

Insira o código do país/área cujos padrões foram utilizados para classificar <sup>o</sup> disco de video DVD, com base na lista do capitulo de referencia.

- 1. Selecione "Codigo Do Pais" no menu BLOQUEIO. A seguir, pressione  $\blacktriangleright$ .
- 2. Siga o passo 2, conforme indicado <sup>a</sup> esquerda (Censura).
- 3. Selecione o primeiro caractere, utilizando as teclas  $\triangle$  / ▼.
- 4. Desloque o cursor, utilizando a tecla  $\blacktriangleright$ , e selecione o segundo caractere, utilizando as teclas  $\triangle / \blacktriangledown$ .
- 5. Pressione ENTER para confirmar a sua seleção de código de país.

![](_page_38_Picture_14.jpeg)

A imagem e o som de um televisor, vídeo ou rádio novo podem sair distorcidos durante a reprodução. Se tal ocorrer, posicione o leitor afastado do televisor, vídeo ou rádio, ou desligue a unidade antes de remover o disco.

# Ligações do Leitorde DVD

Dependendo do seu televisor e de outros equipamentos, existem várias formas de ligar o leitor. Por favor, consulte os manuais do seu televisor, sistema estéreo ou de outros dispositivos se tal for necessário para obter informações adicionais sobre a ligação.

### Ligações Vídeo e Áudio ao seu televisor

Certifique-se de que <sup>o</sup> leitor de DVD esta diretamente ligado ao televisor e não a um vídeo, caso contrário a imagem do DVD poderá ficar distorcida pelo sistema de proteção contra cópias.

Ligue os conectores AUDIO OUT do Leitor de DVD aos conectores audio IN esquerdo <sup>e</sup> direito do televisor, utilizando os cabos audio. Nao ligue <sup>o</sup> conector AUDIO OUT do Leitor de DVD ao conector Phone IN (unidade de gravador) do seu sistema áudio. Deverá definiro interruptor A/V IN/OUT para o modo "A/V OUT".

### Video:

Ligue <sup>o</sup> conector externo de video (VIDEO OUT) ao leitor de DVD ao conector "video in" do televisor, utilizando o cabo de video (V).

## Ligação Áudio para o seu televisor:

# Configurar o Leitor

![](_page_38_Figure_10.jpeg)

Painel traseiro do televisor

Lateral direita do produto

Amplificadore quipado com modo estéreo analógico de 2 canais ou Dolby Pro Logic ll / Pro Logic:Ligue os conectores AUDIO OUT do leitor de DVD aos conectores audio IN esquerdo <sup>e</sup> direito do seu amplificador, receptor ou sistema estereo, utilizando os cabos audio.

Uma ligação digital multi-canal oferece a melhor qualidade de som. Para tal, necessita de um receptor multicanal audio / video que suporte um ou mais formatos audio suportados pelo leitor de DVD, como MPEG 2, Dolby Digital e DTS. Consulte o manual do receptor e o logótipo na parte da frente do receptor.

Amplificadore quipado com modo estereo digital de <sup>2</sup> canais (PCM) ou receptor audio / video equipado com um descodificador multicanais (Dolby Digital<sup>TM</sup>, MPEG 2, ou DTS): Ligue um dos conectores DIGITAL AUDIO OUT do Leitor de DVD ao conector In correspondente do seu amplificador. Use um cabo audio digital opcional.

- Se o formato áudio da saída digital não corresponde às capacidades do seu receptor, <sup>o</sup> receptor produz um som forte <sup>e</sup> distorcido um som nenhum.
- Apenas pode obter Som Envolvente Digital de Seis Canais através de uma ligação digital se o seu receptor estiver equipado com um descodificador Multi-canal Digital.
- Para ver o formato áudio do DVD actual no visor on-screen, prima AUDIO.

### Som Multi-canal Digital

### NOTAS

![](_page_39_Picture_3.jpeg)

![](_page_39_Picture_4.jpeg)

![](_page_39_Picture_5.jpeg)

Deverá definiro interruptor A/V IN/OUT para o modo "A/V OUT".

# Resolução de problemas

![](_page_40_Picture_698.jpeg)

![](_page_40_Figure_4.jpeg)

![](_page_40_Picture_699.jpeg)

Use esta lista para inserir o seu idioma escolhido para as seguintes definições iniciais: Sistema Audio, Legendas, Menu Do Disco.

# Codigos do Idioma

![](_page_41_Picture_702.jpeg)

Referencias

# Códigos do País

Use esta lisa para inserir o seu pais.

![](_page_42_Picture_503.jpeg)

# Especificações

DVD player Fonte de alimentaç DC 9.8 V (terminal Consumo de energi Peso: 1.46 lbs (0.66k Dimensões (Lx Ax P  $7,5 \times 1,1 \times 6,3 \text{ poleg}$ 

44

![](_page_43_Picture_601.jpeg)

Sistema: NTSC Laser:

Comprimento de ond Comprimento de ond

Gama de frequênci DVD linear sound: 4

Relação sinal/ruído

Gama dinâmica (áu Distorção Harmôni

Condições de Oper Temperatura: 5 °C a

Audio input/output 2.0 Vrms (1 KHz, <sup>0</sup> dB), ø3.5 mm mini jack <sup>x</sup> <sup>1</sup>

Conectores

Video input/output  $1.0 V (p-p), 75 \Omega, n$ 

Terminal de fone de ouvido: ø3.5 mm stereo mini jack <sup>x</sup> <sup>2</sup>

### Display de cristal liquido

que 99.99%)

![](_page_44_Picture_1.jpeg)